# <span id="page-0-0"></span>使用说明书 ■用户手册

RadiForce® MX240W 彩色液晶显示器

### 重要

请仔细阅读用户手册和设定手册(分册)、以便掌握如何安全、 有效地使用本产品。

- • 请阅读设定手册,了解关于将显示器连接到个人计算机以及使用显示器的基 本信息。
- • 最新的用户手册可从我们的网站下载 :  **<http://www.eizo.com>**

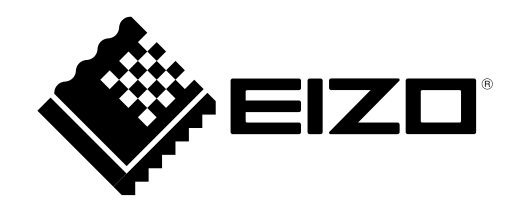

### 安全符号

本手册所采用的安全符号如下所示。它们均表示重要信息。请仔细阅读。

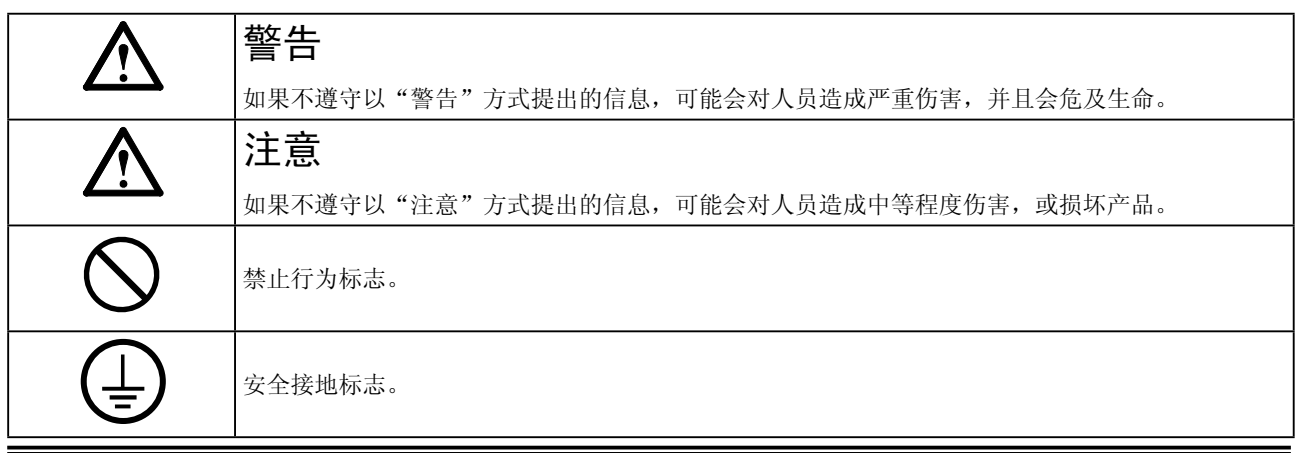

未经 EIZO Corporation 事先书面许可, 不得以任何形式或以任何方式(电子、机械或其它方式)复制本手册 的任何部分、或者将其存放到检索系统中或进行发送。EIZO Corporation 没有义务为任何已提交的材料或信 息保密,除非已经依照 EIZO Corporation 书面接收的或口头告知的信息进行了事先商议。尽管本公司已经尽 最大努力使本手册提供最新信息,但是请注意,EIZO 显示器规格仍会进行变更,恕不另行通知。此随显示器 附上的用户使用手册是以英文版本的内容为最终依据。因此,如果有任何难於理解或有含糊不清的地方,请 参考本使用手册的英文版本。中文翻译权 © 由雷射电脑有限公司所有

Apple、Mac、 Macintosh、iMac、eMac、Mac OS、MacBook、PowerBook、ColorSync、QuickTime 和 iBook 是 Apple Inc. 的注册商标。

Windows、Windows Vista、Windows Media、SQL Server 和 Xbox 360 是 Microsoft Corporation 在美国和其 他国家的注册商标。

VESA 是 Video Electronics Standards Association 在美国和其他国家的注册商标或商标。

EIZO、EIZO 标志、ColorEdge、DuraVision、FlexScan、FORIS、RadiForce、RadiCS、RadiNET、Raptor 和 ScreenManager 是 EIZO Corporation 在日本和其他国家的注册商标。 所有其他公司和产品名称是其各自所有者的商标或注册商标。

为配合在销售目标区域使用,本产品已经过专门调整。如果产品使用地并非销售目标区域,则本产品的工作性能可能与 规格说明不符。

• 应确保最终系统符合 IEC60601-1-1 的要求。

• 供电设备会发出电磁波,可能会影响、限制显示器的使用或造成显示器故障。 请将设备安装在可避免此类影响的受控环境中。

• 本显示器专供医疗成像系统使用。不支持显示乳房 X 线照相的图像以进行诊断。

## <span id="page-2-0"></span>注意事项

#### 重要!

- ·本产品针对最初销往地而进行特殊调整。若产品使用地并非最初销往地,则该产品可能无法执行 说明书中所述的功能。
- ·为确保人员安全与正确维护,请仔细阅读本节内容以及设备上的注意声明(请看下图)。

[ 警告声明的位置 ]

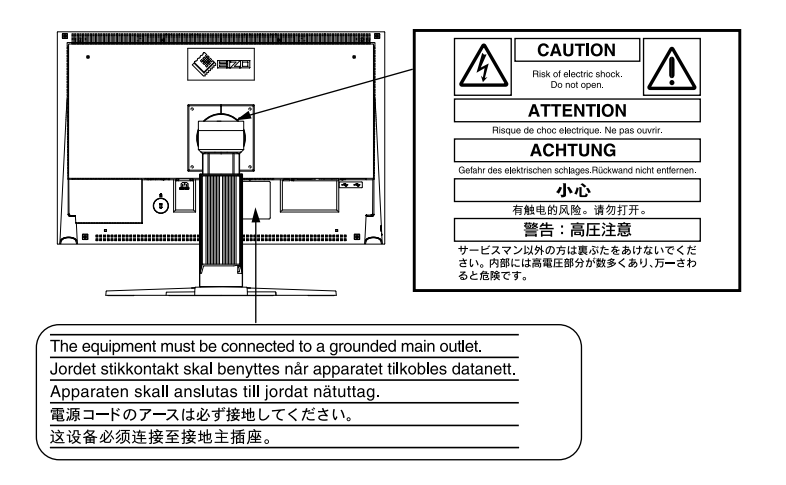

[ 显示器上的符号 ]

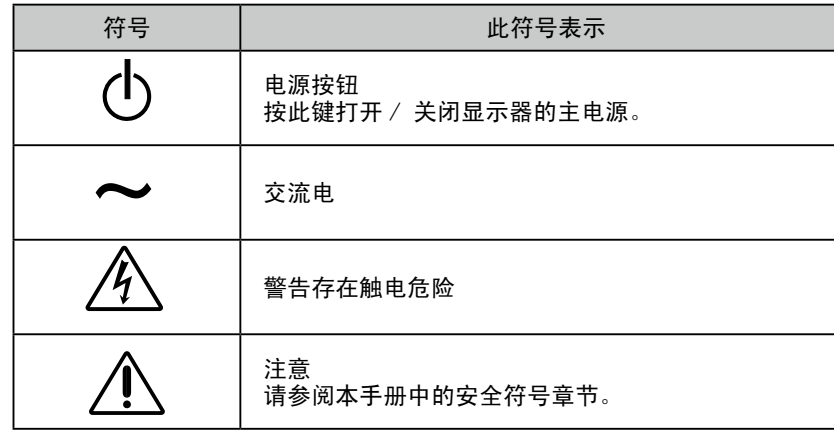

4

注意事项

## 警告

#### 如果设备开始冒烟并伴有焦糊味,或者发出奇怪的噪音,请立刻切断电源,然后与销售商取得 联系以获得帮助。

使用有故障的设备可能导致起火、电击或设备损坏。

#### 禁止拆开机壳或修改设备。

拆开机壳或修改设备都有可能导致起火、电击或烧毁设备。

#### 请合格的维修人员进行各种维修。

禁止擅自打开或移走机盖,这可能导致起火、电击或设备损坏。

#### 请将小件物体或液体放置在远离设备的地方。

若小件物体意外地通过通风槽坠入机壳或流入机壳,则可能导致起火、电击或设备损坏。若物 体或液体坠入/流入机壳,请立刻拔出设备插头。重新使用该设备之前,请让合格的维护工程 师对其进行检查。

请将设备置于坚固而稳定的平面上。

若设备放置在不适当的平面上,可能会发生坠落情况,导致人员受伤或设备损坏。设备坠落后 请立即断开电源,并向销售商寻求帮助。禁止继续使用已损坏的设备。若使用已损坏的部件, 可能会导致起火或电击。

#### 请在适宜的场所使用本设备。

否则可能会导致火灾、触电或设备损坏。

- \* 切勿放在室外。
- \* 切勿放置在运输工具中(船、飞机、火车、汽车等)。
- \* 切勿放置在多尘或潮湿的场所。
- \* 禁止将设备放置在水滴可溅到屏幕的位置(浴室、厨房等)。
- \* 切勿放置在蒸汽会直接接触屏幕的场所。
- \* 切勿放置在供暖设备或增湿器附近。
- \* 禁止将设备放置在阳光可直射本产品的位置上。
- \* 请勿放于有易燃气体的环境中。

为避免引起窒息危险,请将塑料包装袋放置在远离婴儿或小孩的地方。

请使用附带电源线并连接至贵国的标准电源插座上。否则可能会导致起火或电击。

请确保电源线电压维持在额定电压范围内。 电源 : 100-120/200-240 VAC±10 %, 50/60 Hz

#### 若需要断开电源线,请抓紧插头然后拔出。 禁止拉扯电线,这可能会导致起火或电击。 **OK**

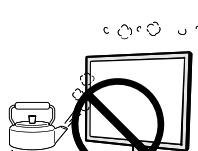

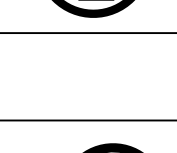

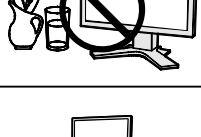

π

OK

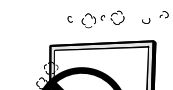

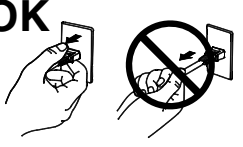

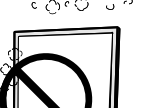

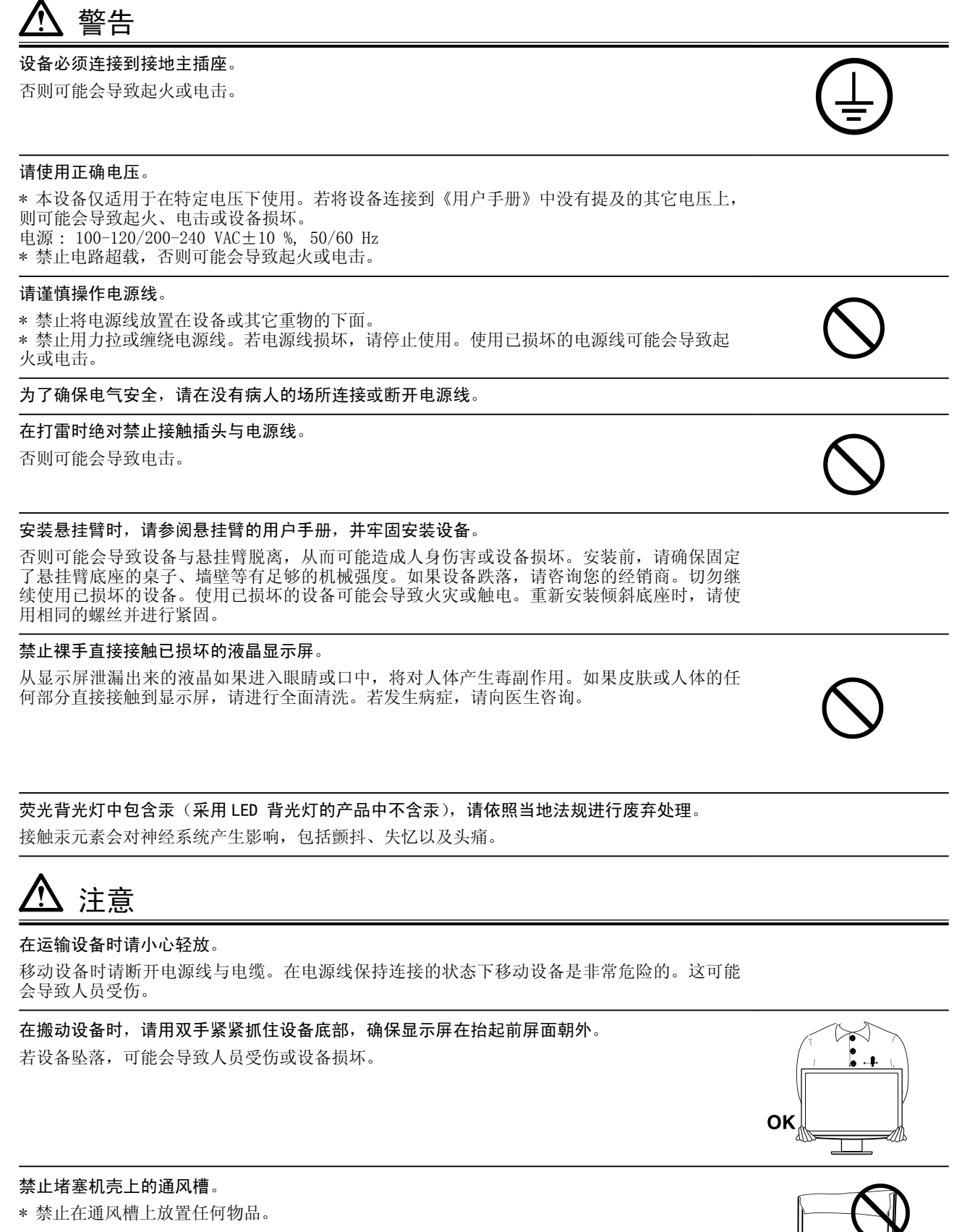

- \* 禁止将设备安装在一个封闭的空间内。
- \* 禁止在平放或倒放状态下使用设备。

堵塞机壳上的通风槽会阻碍正常的空气流通,可能导致起火、电击或设备损坏

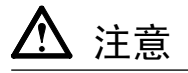

禁止用湿手接触插头。 否则可能会导致电击。

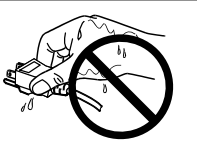

使用易于接近的电源插座。

当出现问题时,这将确保您可以迅速断开电源。

定期清洁插头周边。

插头上的灰尘、水渍或油料等堆积可能会导致起火。

在清洁之前,请拔出设备的电源插头。 在带电状况下清洁设备可能会导致电击。

若您计划将设备闲置一段时间,请在关闭电源开关之后将电源线与墙壁插座断开,以保证安全 和节约能源。

## <span id="page-6-0"></span>有关此显示器的注意事项

本产品适用于临床回顾。不支持显示乳房 X 线照相的图像以进行诊断。

为配合在销售目标区域使用,本产品已经过专门调整。如果产品使用地并非销售目标区域,则本产品的工作性 能可能与规格说明不符。

本产品担保仅在此手册中所描述的用途范围之内有效。

本手册中所述规格仅适用于以下配件 :

• 本产品随附的电源线

• 我们指定的信号线

本产品只能与我们制造或指定的备选产品配合使用。

由于显示器电子零件的性能需要约 30 分钟才能稳定,因此在电源开启之后,应调整显示器至少 30 分钟。

为了降低因长期使用而出现的发光度变化以及保持稳定的发光度,应将显示器设置为较低亮度。

当显示器长期显示一个图像的情况下再次改变显示画面会出现残影。使用屏幕保护程序或省电模式避免长时间 显示同样的图像。

建议定期清洁,以保持显示器外观清洁同时延长使用寿命。( 请参阅下一页上的"清洁"。)

本显示屏可能存在有瑕疵的像素或少量光点。这是由于显示屏本身特征所致,并非产品故障。

液晶显示屏的背光灯有一定的使用寿命。当显示屏变暗或开始闪烁时,请与您的经销商联系。

切勿用力按压显示屏或外框边缘,否则可能会导致显示故障,如干扰图案等问题。如果持续受压,显示屏可能 会性能下降或损坏。(若显示屏上残留压痕,使显示器处于黑屏或白屏状态。此症状可能消失。)

切勿用尖锐物体刮擦或按压显示屏,否则可能会使显示屏受损。切勿尝试用纸巾擦拭显示屏,否则可能会留下 划痕。

如果将较冷的显示器带入室内,或者室内温度快速升高,则显示器内部和外部表面可能会产生结露。此种情况 下,请勿开启显示器。等待直到结露消失,否则可能会损坏显示器。

### <span id="page-7-0"></span>清洁

注意

• 酒精、消毒液等化学试剂可能导致机壳或面板光泽度变化、失去光泽、褪色及图像质量降低。

• 切勿使用任何可能会损伤机壳或面板的稀释剂、苯、蜡和研磨型清洗剂。

注

•建议使用选购的 ScreenCleaner 清洁机壳和面板表面。

如果需要,请将小块软布用水蘸湿,以去除机壳和面板表面上的污垢。

### 舒适地使用显示器

- • 屏幕极暗或极亮可能会影响您的视力。请根据环境调节显示器的亮度。
- •长时间盯着显示器会使眼睛疲劳。每隔一小时应休息十分钟。

## 目录

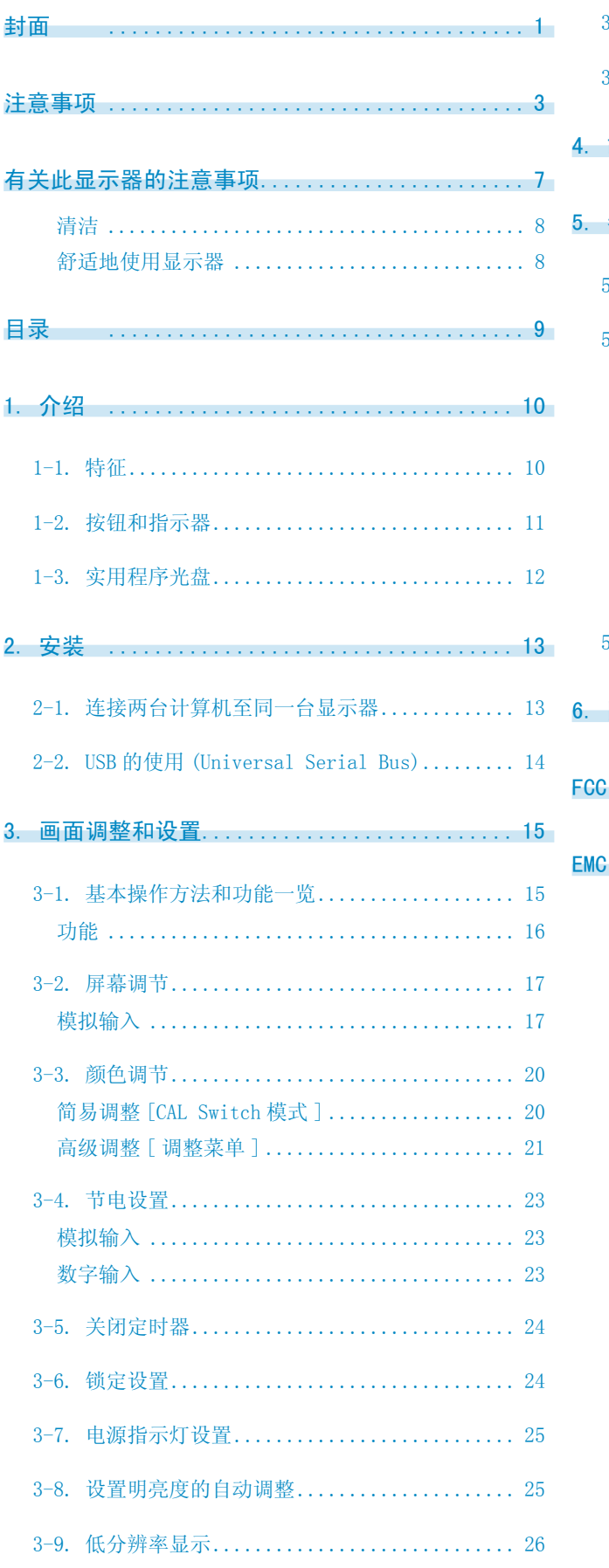

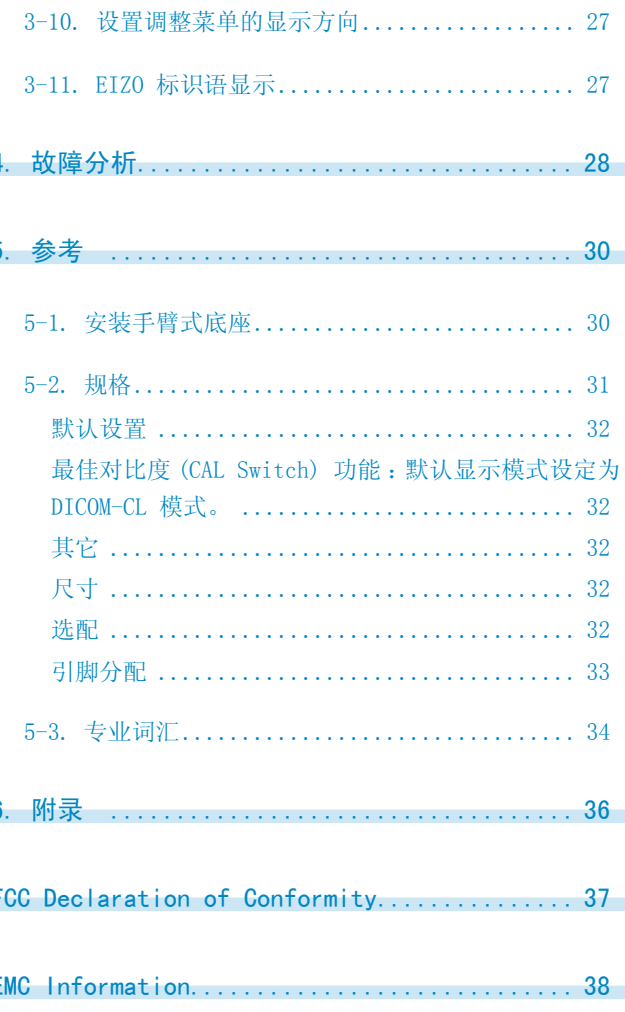

## <span id="page-9-0"></span>1. 介绍

非常感谢您选择 EIZO 彩色显示器。

### 1-1. 特征

- • 24"宽屏幕格式 • 符合 HDCP 标准
	- 适应双输入 (DVI-I  $x$  2)
	- •适应 DVI 数字输入 ( TMDS )
	- [水平扫描频率]
	- 模拟输入 : 24 94 kHz 数字输入 : 31 - 76 kHz [垂直扫描频率] 模拟输入: 49 - 86 Hz (1600 x 1200: 49 - 76 Hz / 1920 x 1200: 49 - 61 Hz) 数字输入 : 59 - 61 Hz (VGA text: 69 - 71 Hz) [分辨率]1920 点 X 1200 线 • [帧同步模式]( 支持 59 – 61 Hz)
	- DICOM 模式(CAL Switch 功能)"选择显示模式(CAL Switch 模式)"
	- • 用于选择最佳校准模式的最佳对比度 (Cal Switch) 功能
	- • 可使用纵向 / 横向显示(顺时针旋转 90 度)
	- • 附带用于校准显示器的品质管理软件"RadiCS LE"(用于 Windows)(参照 EIZO LCD 实用光盘)。
	- 实用软件"ScreenManager Pro for Medical", 允许从 Windows PC 使用鼠标或键盘对显示器进行 控制 ( 请参阅 EIZO LCD 实用光盘 )。
	- 用于调整放大图像的平滑处理(柔和一清晰)功能
	- • 高度可调节的底座
	- • 内置 BrightRegulator 功能

注意

- 本显示器支持纵向 / 横向显示。此 功能可让您在使用垂直显示位置的 屏幕画面时改变调节菜单 的方向。(请参考第 27 页上的"3-10. 设置调整菜单的显示方向"。)
- • 为了以垂直方向使用显示器,需要支持垂直显示的图形卡。以垂直方向使用显示器时,需要改变 设置,具体视您个人计算机中所使用的图形卡而定。详细说明,请参阅图形卡使用手册。

### <span id="page-10-0"></span>1-2. 按钮和指示器

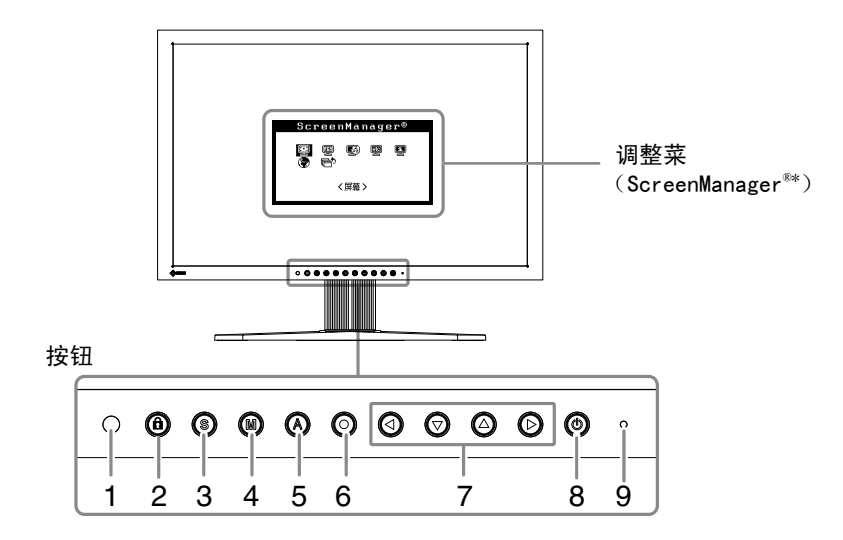

- 1. 传感器(BrightRegulator)
- 2. 调整锁定按钮
- 3. 输入信号选择按钮
- 4. 模式按钮
- 5. 自动调节按钮
- 6. 确认按钮
- 7. 控制按钮(左、下、上、右)
- 8. 电源按钮
- 9. 电源指示器

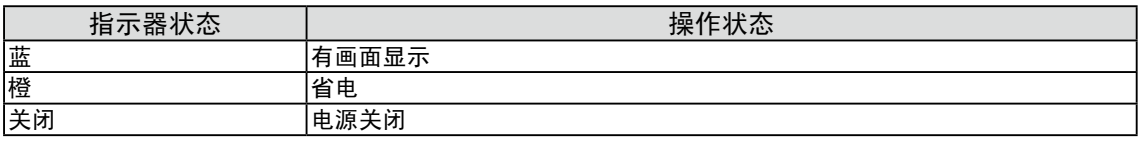

\* ScreenManager® 是 EIZO 为调整菜单起的别名。

<span id="page-11-0"></span>1. 介绍

### 1-3. 实用程序光盘

随显示器一起提供的还有"EIZO 液晶显示器实用程序光盘"(光盘)。下表介绍了光盘内容以及应用软 件的概述。

. . . . . . . . .

#### 光盘内容

光碟中包含显示器信息文件、作调整用的应用程序软件程序和用户手册。软件启动程序或开启文件程序 , 请参照磁盘上的"Readme.txt"。

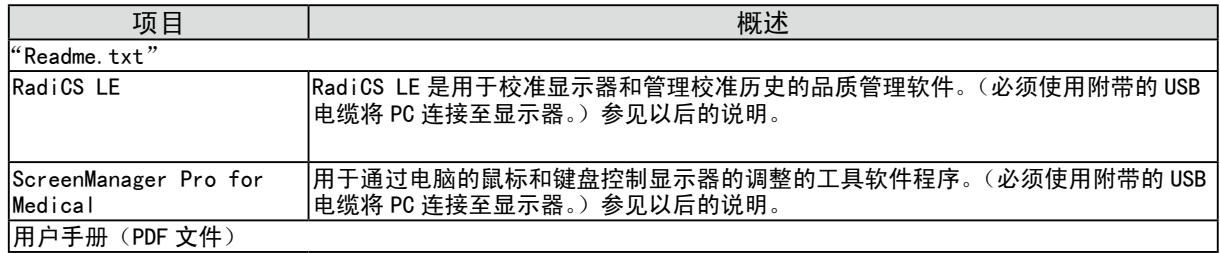

#### 使用"RadiCS LE"或"ScreenManager Pro for Medical"时

有关安装方法和使用方法,请参照光盘内的用户使用手册。使用软件时,请使用附带的 USB 电缆连接显 示器和计算机。详细说明,请参阅"2-2. USB 的使用 (Universal Serial Bus)"(p.14)。

## <span id="page-12-0"></span>2. 安装

### 2-1. 连接两台计算机至同一台显示器

两台计算机可通过显示器背部的信号 1 和信号 2 端子与同一台显示器连接。

#### 连接实例

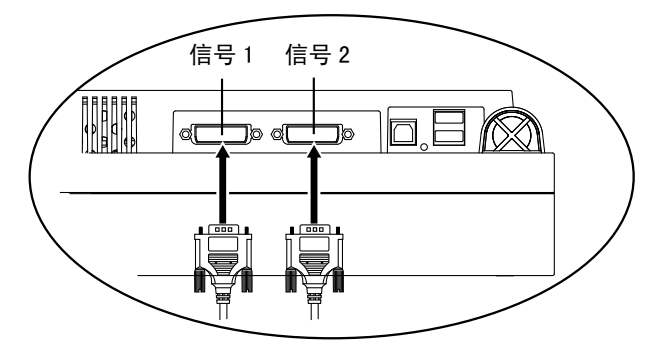

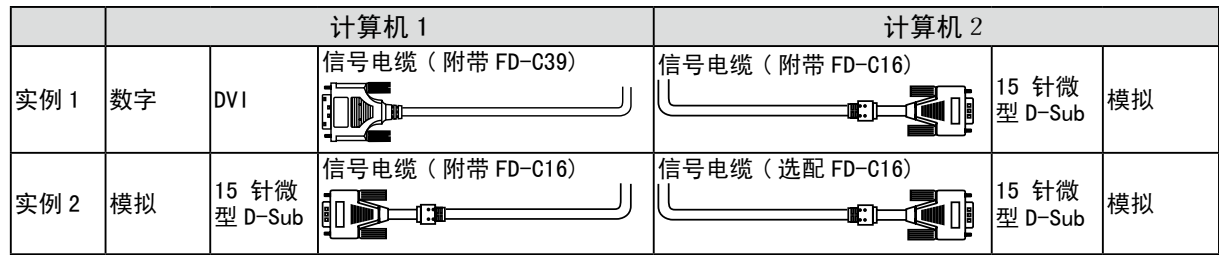

#### 选择有效输入

用 ◎ 切换输入信号。每按一次 ◎ 将切换输入信号。输入信号切换后, 启用的信号类型(信号1或信 号 2 / 模拟或数字)在屏幕的右上角显示两秒钟。

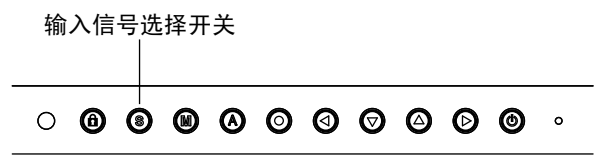

#### 设置输入信号的自动切换 [ 信号输入 ]

显示器通过 PC 信号输入的方式来识别连接器。 当一台 PC 关闭或进入省电模式时,显示器将自动显示另一台 PC 的信号。

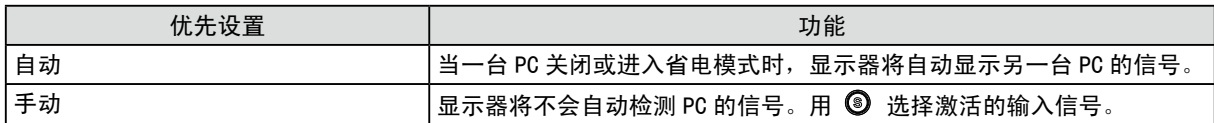

#### [ 输入信号设定 ]

- 1. 从调整菜单中选择〈其它〉, 然后按 ◎。
- 2. 从 < 其它 > 菜单中选择 < 输入信号 >, 然后按 ◎。 出现 < 输入信号 > 菜单。
- $3.$  用  $\bigcirc$  或  $\bigcirc$  选择 "自动"或 "手动", 然后按  $\bigcirc$ . 输入优先顺序设置完成。

### <span id="page-13-0"></span>2-2. USB 的使用 (Universal Serial Bus)

显示器提供一个接口,用于支持标准 USB, 当与支持 USB 的计算机或其它接口连接时,显示器可与 USB 端口轻松连接。

#### 所需系统环境

- 计算机安装 USB 端口或其它 USB 接口, 并与支持 USB 的计算机连接
- • Windows 2000/XP/Vista/7/8/Mac OS 9.2.2/Mac OS X 10.2 或更高版本
- • EIZO USB 电缆 (MD-C93)

#### 注意

- 根据计算机或外围设备的不同, USB 集线器可能不能正常发挥作用。请咨询每个设备的生产商获取该 USB 支持。
- 建议使用兼容计算机或外围设备的 USB 2.0 版本。
- 如果显示器处于省电模式, 或者如果显示器连接了电源插座但处于关闭状态, 则连接在 USB 端口(上 游和下游)上的设备都处于工作状态。 因此,即使在省电模式中,显示器功耗也会因所连设备而异。 • 以下操作步骤适用于运行 Windows 2000/XP/Vista/7/8 and Mac OS 操作环境。

#### 连接 USB 接口

- 1 首先用信号电缆将显示器与计算机连接并开启计算机。
- 2 用 USB 电缆将显示器上游端口与支持 USB 的计算机或其它接口的下游端口连接 通过连接 USB 电缆 ,USB 功能会自动建立。
- 3USB 功能建立后, 显示器的 USB 端口可通过显示器下游端口与支持 USB 的外围设 备连接。

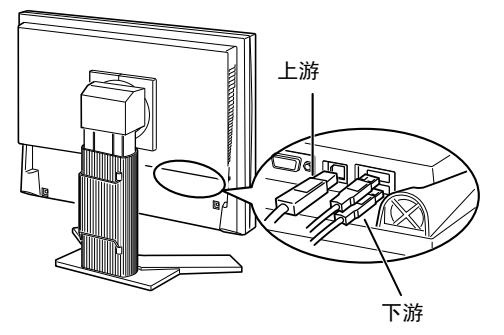

## <span id="page-14-0"></span>3. 画面调整和设置

### 3-1. 基本操作方法和功能一览

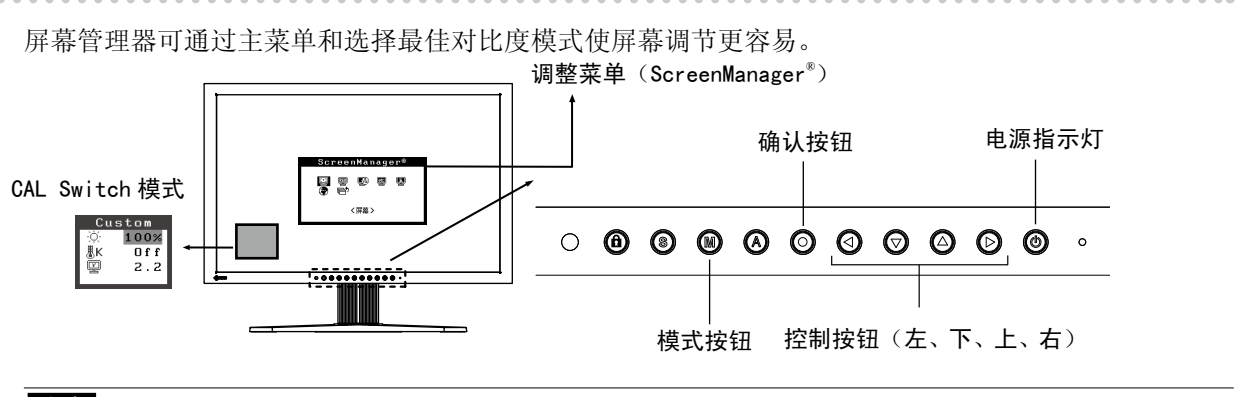

#### 注意

• 不可同时显示调整菜单和 CAL Switch 模式名称。

- 1 进入屏幕管理器 请按下一次 ◎,以显示屏幕管理器的主菜单。
- 2 进行调节与设置
	- 1. 通过 © 2 2 选择所需的子菜单图标, 然后按下 ©。显示子菜单。
	- 2. 通过 © 2 2 选择所需的设置图标, 然后按下 。显示设置菜单。
	- 3. 通过 © 回 ◎ 进行所有必要的调节, 然后按下 ◎ 来保存设置结果。
- 3 退出屏幕管理器 1. 若要返回至主菜单,请选择〈返回〉图标,或者在连续两次按下 2 后再按下 2。 2. 若要退出屏幕管理器,请选择<退出>图标,或者在连续两次按下  $\bigcirc$ 注意

• 双击 ◎ 也可以退出 ScreenManager 菜单。

### <span id="page-15-0"></span>功能

下表列出了屏幕管理器中的所有调节与设置菜单。

"\*"表示仅用于调节模拟输入,"\*\*"表示仅用于调节数字输入。

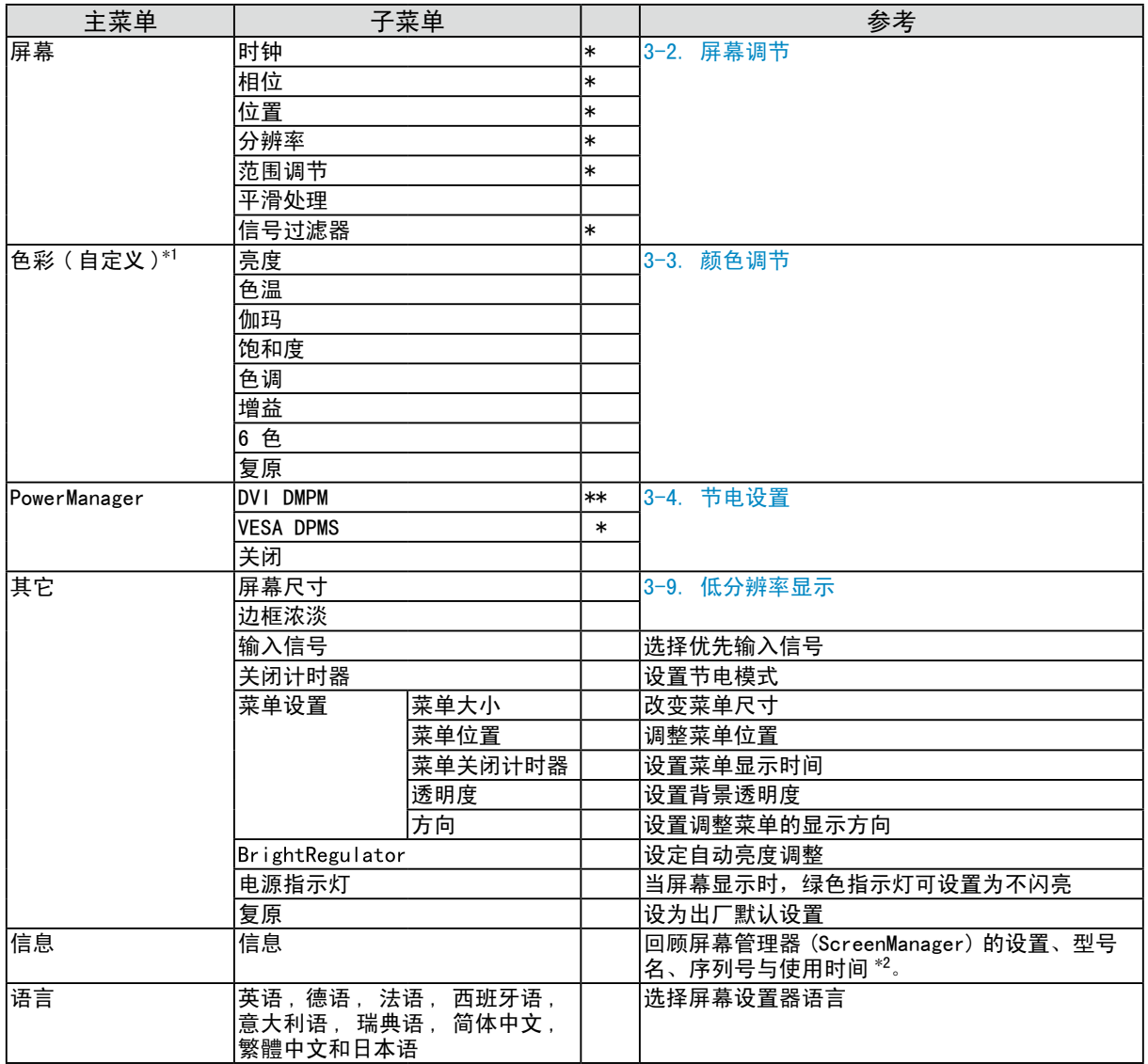

 $^{\ast1}$  调节功能取决于所选的最佳对比度模式,以上图表显示出当选择"自定义"模式时出现的子菜单。请参阅"3-3. 颜色调节"

( 第 20 页 )

 $^{*2}$ 由于产品在工厂中已进行调试,所以在出厂时的使用时间可能并非为零。

### <span id="page-16-0"></span>3-2. 屏幕调节

#### 注意

• 在进行图像调节之前, 应该使液晶显示器至少稳定运行 30 分钟。

显示器在其预设数据的基础上正确显示数字输入图像。

#### 模拟输入

液晶显示器的屏幕调节用于抑制屏幕抖动,同时用于调节屏幕至正常位置。对于每种显示模式,只有一 个正确位置。当首次安装显示器或更改系统时,也建议使用调节功能。

#### 调节步骤

1按下前端控制板上的 4。

> 将会出现"如果现在再按一次,您的设置将会丢失。"信息并在屏幕上停留 5 秒钟。在此信息 停留在屏幕上的时候,如果再次按下 2,即可自动调节时钟、相位,屏幕位置和分辨率。如果 不希望调节屏幕,则不必再次按下 <

#### 注意

• 自动调节尺寸功能可用在 Macintosh 和运行 Windows 的 AT-compatible 计算机上, 在下面的情 况下,此功能可能无效。当运行 MS-DOS (不是 Windows) 在 AT-compatible 计算机上时,墙纸 或桌面背景可能显示为黑色。

• 当与某些图形卡一起使用时,此功能无效。

如果通过  $\bigcirc$  不能正确显示屏幕,请按照如下步骤进行屏幕调节。如果可以正确显示屏幕,则请执行步骤 5。

2 准备显示图案、用于模拟显示调节。

请从我们的网站下载"画面调节样式文件"[:http://www.eizo.com](http://www.eizo.com)

注意

•有关画面调整程式集的开启方法以及内容,请参照"Readme.txt"。

3 用显示的模拟画面调节样式再次执行自动尺寸调整。

(1) 在显示器上全屏显示画面调整样式文件的样式 1。

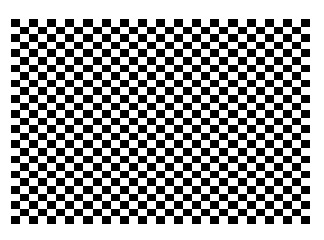

- (2) 从调整菜单的<屏幕>菜单选择<自动调整>。
- (3) 选择"执行"。

自动调节功能开始(显示正在运行状态图标)自动调节闪烁、画面位置和画面尺寸。

4 使用屏幕管理器中的 < 屏幕 > 菜单进行调节。

(1) 屏幕上出现垂直条 

 $\rightarrow$   $\overline{\bigcirc}$  请采用 <时钟 > 调节。

首先选择〈时钟〉,然后使用控制按钮的 ◎◎来消除垂直条。

禁止连续按 35), 否则调节值会快速变化而且难以选择最佳调节点。如果水平抖动、出现 模糊或横条,请按如下所示采取 < 相位 > 调节。

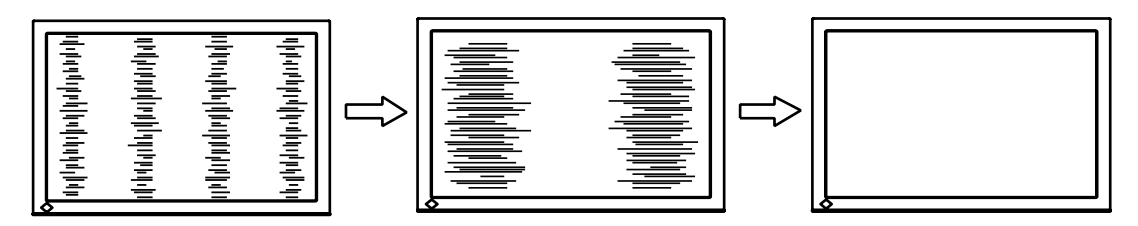

(2) 屏幕上出现水平抖动、模糊或横条。 

→ © 请采用〈相位 > 调节。

选择〈相位〉,然后通过 3 不消除水平抖动、模糊或横条。

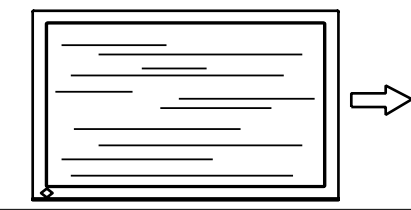

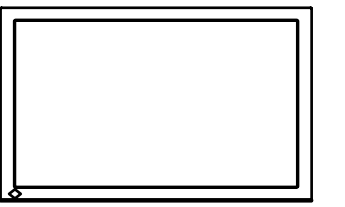

注意

• 水平条未必能够完全从屏幕上清除,这取决于计算机的性能。

(3) 屏幕位置不当。 

 $\rightarrow$   $\boxed{\Box}$  请采用 <位置 > 调节。

因为像素的数目与位置是固定的,所以显示器的正确显示位置也因此决定 < 位置 > 调节将图像 移动到正确的位置。 

首先选择〈位置〉,然后通过 ◎◎◎◎ 来调节图像左上角的位置。

如果 < 位置 > 调节结束后出现扭曲的垂直条,请返回至 < 时钟 > 调节,重复前面介绍过的步骤。 ( 时钟→相位→位置 )

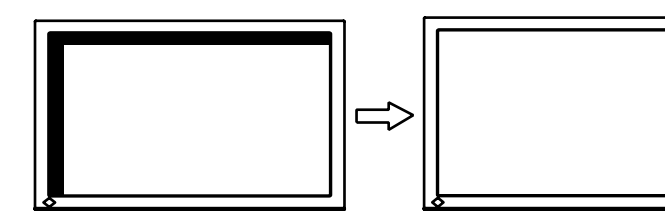

(4) 显示图象比实际图象更小或更大。 

 $\rightarrow$   $\boxed{\Box}$  使用 <分辨率 > 调节。

当输入信号的分辨率与当前显示的分辨率不同时需进行调整。 

选择 < 分辨率 > 并确认当前显示的分辨率同输入信号的分辨率相同,如不同请使用向上向和下 键进行垂直分辨率调节,使用向左和向右键进行水平分辨率调节。

比实际屏幕显示图像小

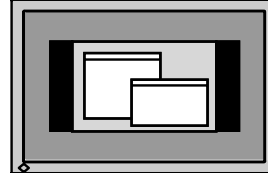

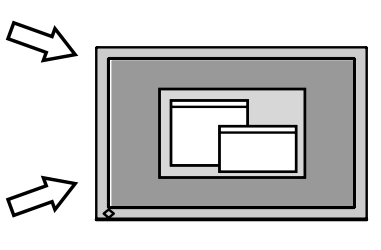

比实际屏幕显示图像大

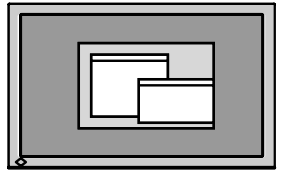

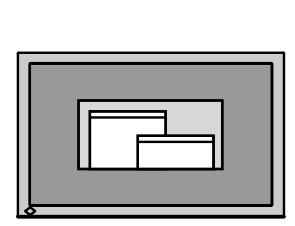

 $\sqrt{2}$  调节信号的输出信号范围(动态范围)。

> → 二 请使用 <屏幕 > 菜单中的 <范围调整 >。 它控制显示全部颜色等级(256 色)的输出信号范围水平。

[操作步骤] 

(1) 在显示器上全屏显示画面调整样式文件的样式 2。

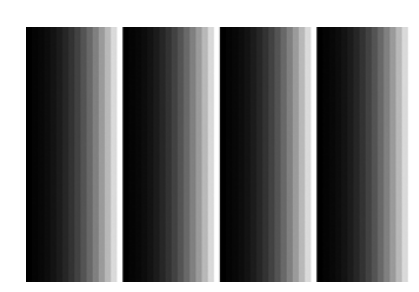

- (2) 从 < 屏幕 > 菜单中选择 < 范围调整 >, 然后按 ◎
- (3) 选择"执行"。

颜色等级将自动调整

(4) 关闭样式 2

### <span id="page-19-0"></span>3-3. 颜色调节

### 简易调整 [CAL Switch 模式 ]

此功能可以让您对显示器亮度等选择最佳显示模式。

#### 若要选择 CAL Switch 模式

单击模式按钮可从 4 个 CAL Switch 模式中选择适合屏幕显示的最佳模式: DICOM-CL, 文本(Text), 自 定义 (Custom) 和 校准(CAL),通过屏幕管理器 (ScreenManager)< 色彩 > 菜单,可调节每种模式的颜 色设置。

按回车开关可退出此菜单。

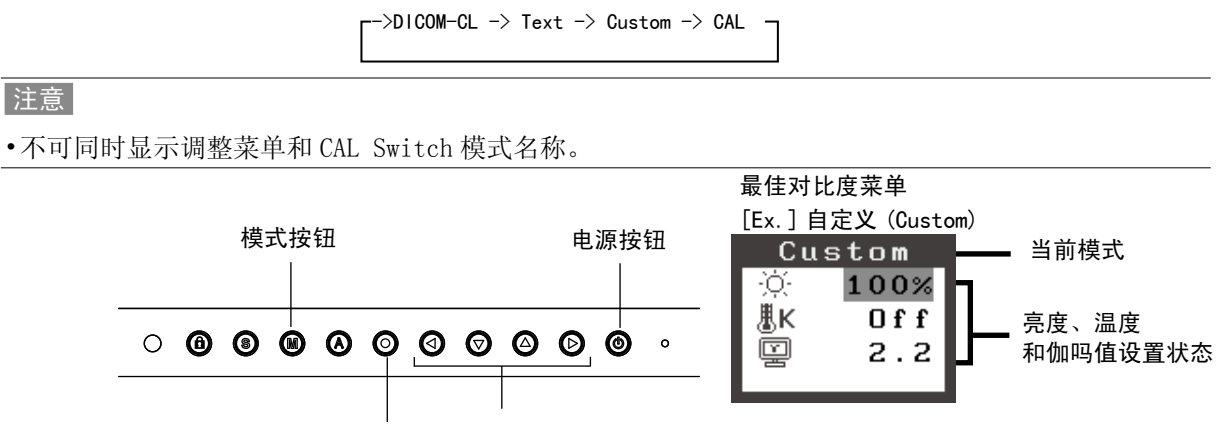

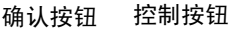

#### 选择精细对比度模式。

选择如下精细对比度模式。

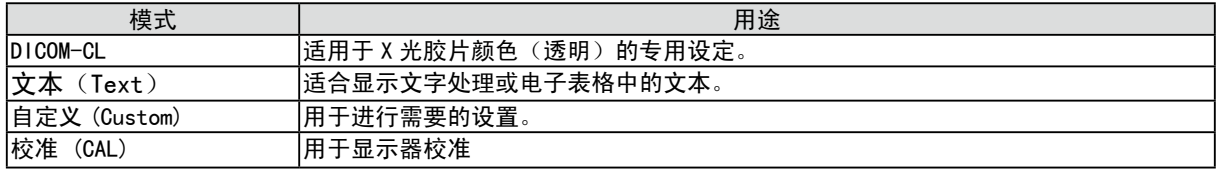

#### 模式设置的颜色调节

< 亮度 >、< 色温 > 和 < 伽玛 > 能在最佳对比度菜单上进行调节,通过向上/向下控制键选取所需功能 图标并通过左 / 右键进行调节。(在一些模式下,< 色温 > 和 / 或 < 伽吗 > 的设置为标准默认设置

#### 注意

• "CAL"(测定)模式只能通过测定软件进行调节,(明亮度调节除外)。

### <span id="page-20-0"></span>高级调整 [ 调整菜单 ]

每种精细对比度模式中的颜色设定均能在屏幕管理器的 < 色彩 > 菜单中进行调节和存储。

#### 在模拟输入中, 在进行颜色调节之前请进行"范围调节" 在颜色调整中,切勿改变 CAL Switch 模式。请提前用 CAL Switch 模式设置 CAL Switch 模式

调节项目

屏幕管理器中的调节项目和显示图标取决于所选的最佳对比度模式。

 " √ ": 可调节" - ": 出厂前固定

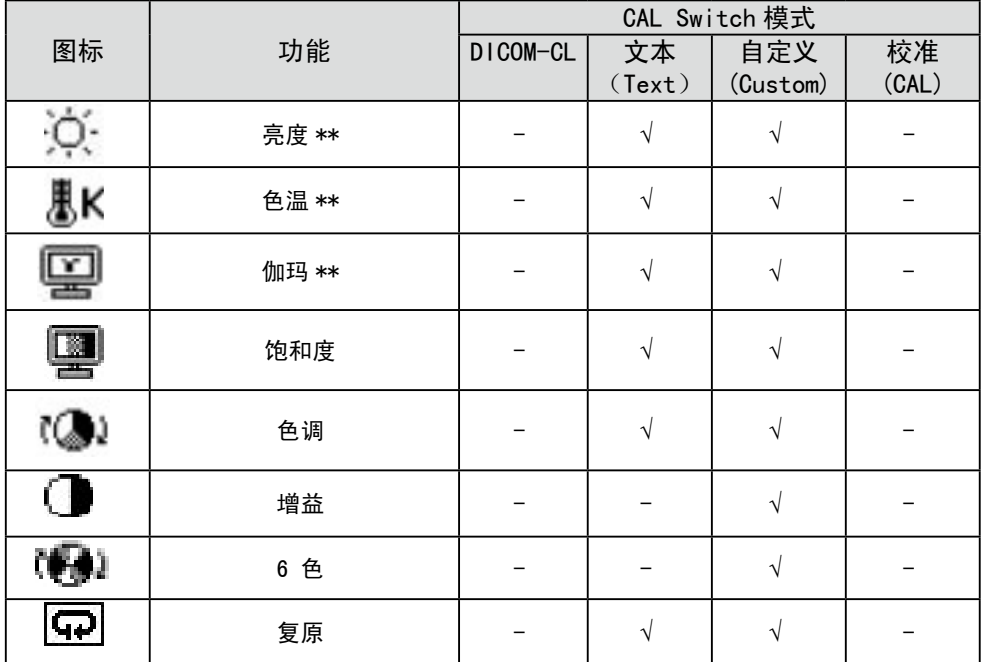

\*\* 这些设置也可在最佳对比度菜单中进行调节

注意

• 在进行图像调节之前, 应该使液晶显示器至少稳定运行 30 分钟(在进行调节之前, 应该使显示器至 少预热 30 分钟)。

• 以百分比显示的值代表了指定调节中的当前水平。它们仅用于参考(若创建一个均匀的白色或黑色屏幕, 其各自的百分比很可能不相同)。

调节内容

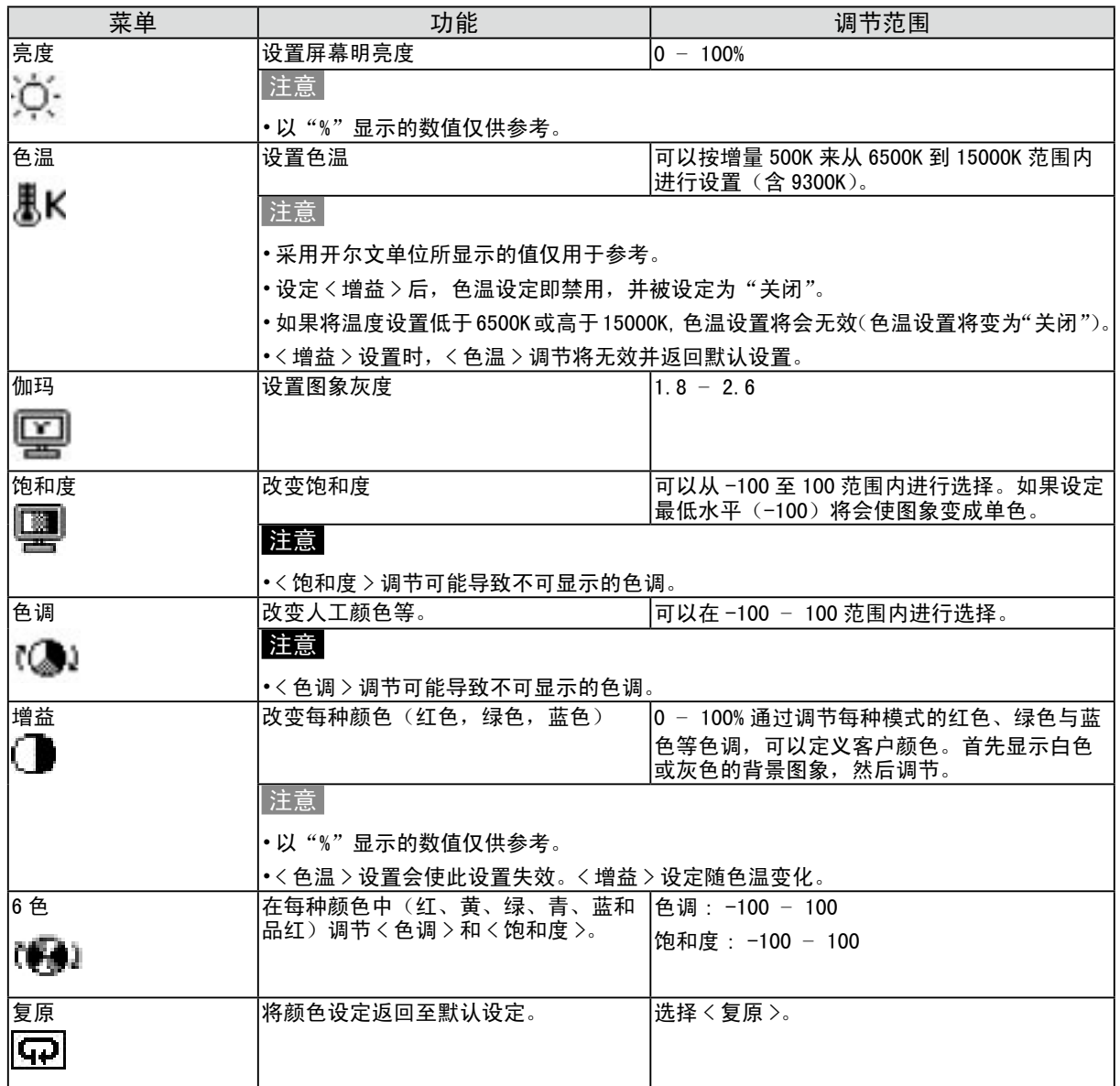

### <span id="page-22-0"></span>3-4. 节电设置

屏幕管理器菜单中的 <PowerManager> 能够设定节电设置。

#### 注意

- •请尽量节约能源,显示器使用完毕后请将其关闭。建议将显示器与电源完全断开 以节约能源。
- 当 USB 兼容设备连接至显示器的 USB (下游和上游端口)时,即使显示器处于节电模式, USB 兼容设备 仍起作用,因此,显示器的电能消耗将因所连接的设备而改变。

### 模拟输入

本显示器符合"VESA DPMS"标准。

#### [操作步骤]

1. 设定计算机的节电设置。

2. 在 <PowerManager> 菜单中选择"VESA DPMS"。

#### [节电系统]

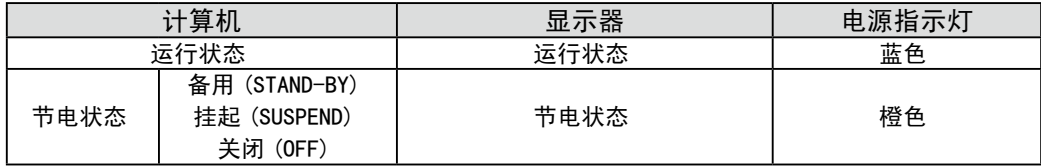

#### [恢复方法]

操作鼠标或键盘使其在计算机节电模式时返回至正常屏幕。

#### 数字输入

本显示器符合"DVI DMPM"标准。

#### [操作步骤]

1. 设定计算机的节电设置。

2. 在 <PowerManager> 菜单中选择"DVI DMPM"。

#### [节电系统]

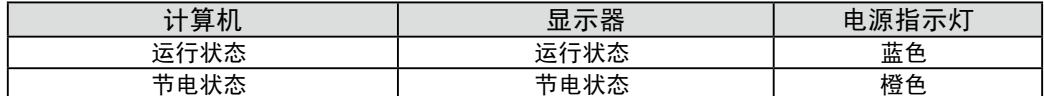

#### [恢复方法]

操作鼠标或键盘使其在计算机节电模式时返回至正常屏幕。

### <span id="page-23-0"></span>3-5. 关闭定时器

"关闭定时器"功能使显示器在经过一段预定时间后可以自动进入电源关闭状态。该功能用于当显示 器闲置一段时间后减少余特征,尤其适用于液晶显示器。

#### [设定方法]

1. 在屏幕管理器 (ScreenManager) 的 < 其它 > 菜单中选择 < 关闭计时器 >。

2. 选择"激活",然后通过"向右"与"向左"按钮来调整"On Period"(1 至 23 个小时)。

[关闭定时器系统]

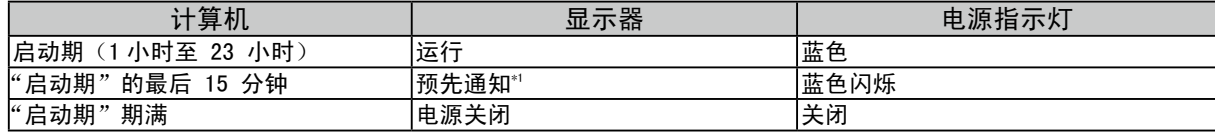

\*1 在显示器自动进入"电源关闭"模式之前的 15 分钟时, 将发出预先通知 ( 电源指示灯为绿色闪烁 )。若需要延迟进入" 电 源关闭"状态,请在预先通知期间按下电源开关。显示器将运行时间增加 90 分钟。

#### [恢复方法]

按下 , 返回正常屏幕。

#### 注意

• 虽然关闭定时器功能在电源管理器处于激活状态时进行工作, 但是在显示器电源关闭之前, 它不发给 出预先通知。

### <span id="page-23-1"></span>3-6. 锁定设置

使用"调节锁定"功能来防止任何意外更改。

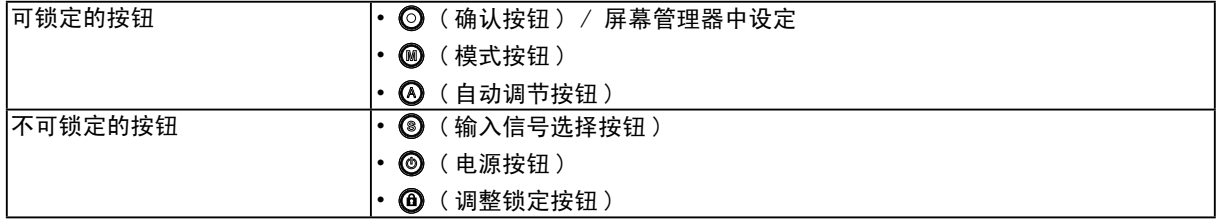

[ 如何锁定 ]

按 <sup>6</sup> 2 秒以上, 启用调整锁定。

[ 如何解锁 ]

按 <sup>6</sup> 2 秒以上,解除调整锁定。

注意

<sup>•</sup> 当连接校准工具箱执行校准时,可激活调节锁定功能。使用与上述相同的解锁步骤可以解开显示器的 调节锁定。

### <span id="page-24-0"></span>3-7. 电源指示灯设置

关闭电源指示灯,此功能运用复合显示器设置。

#### [ 操作步骤 ]

- 1. 在屏幕显示器 < 其它 > 菜单中选择 < 电源指示灯 >。
- 2. 选择"禁用"。

### 3-8. 设置明亮度的自动调整

显示器正面的传感器检测环境亮度并自动调整到舒适的屏幕亮度。

#### [ 操作步骤 ]

- 1. 在屏幕显示器 < 其它 > 菜单中选择 <BrightRegulator>。
- 2. 选择"激活"。

#### 注意

• 此功能无法使用于 DICOM-CL 模式和 CAL 模式。

### <span id="page-25-0"></span>3-9. 低分辨率显示

低分辨率的设置可使全屏显示尺寸自动放大,使用 < 其它 > 菜单下的 < 屏幕尺寸 > 功能可调整显示尺寸。

. . . . . . . . .

1 低分辨率的设置可放大显示尺寸。

→  $\overset{(*)}{\longleftrightarrow}$  选屏 <屏幕尺寸 >。

在〈其它〉菜单下,选取〈屏幕尺寸〉,并使用22键进行调节。

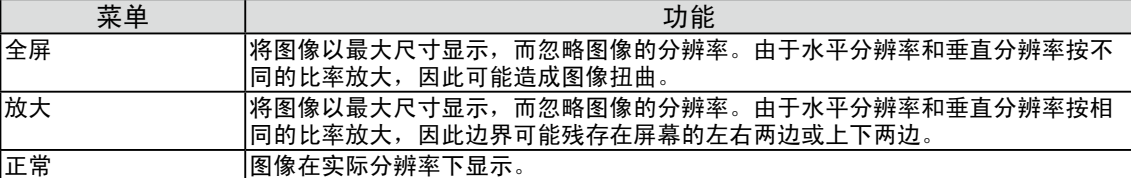

例证 :1280x1024 显示

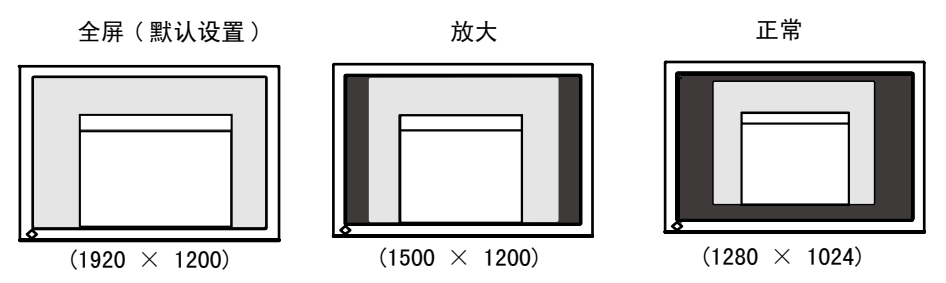

2 平滑放大屏幕的模糊文字。

→ ■请切换至〈平滑处理〉设置。

请选择从 1—5(平滑—清晰)的适宜程度。

请选择 < 屏幕 > 菜单的 < 平滑处理 > 菜单并通过向左和向右键进行调节。

#### 注意

• 在屏幕以下列分辨率显示时禁用 < 平滑处理 >。 - 屏幕以 1920 x1200 分辨率显示。  $-$ 分辨率为 800 x 600 时, 在 <屏幕尺寸 > 中选择"放大"。 -分辨率为 1600 x 1200 时, 在 < 屏幕尺寸 > 中选择"放大"。 -在〈屏幕尺寸〉中选择"正常"。

<span id="page-26-0"></span>3 设置图像边框的亮度。

 $\rightarrow$   $\blacksquare$ 设置 < 边框浓淡 >。

在 < 放大 > 模式或 < 正常 > 模式下,图像外围部分(边框)通常显示为黑色。 在 < 其它 > 菜单下选取 < 边框浓淡 >, 用向左或向右按钮对背景的明暗度进行调节。

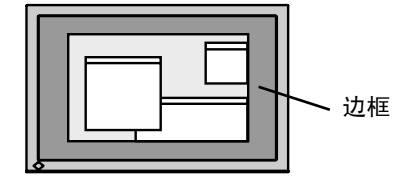

### 3-10. 设置调整菜单的显示方向

可以改变调整菜单的显示方向。

#### [ 操作步骤 ]

- 1. 在屏幕显示器 < 其它 > 菜单中选择 < 菜单设置 >。
- 2. 在屏幕显示器 < 菜单设置 > 菜单中选择 < 方向 >。
- 3. 利用◎◎设置"纵向"和"横向"。
- 4. 将显示器屏幕顺时针旋转 90 度。

#### 注意

• 请确认各接线是否正确。

注意

• 为了以垂直方向使用显示器,需要支持垂直显示的图形卡。以垂直方向使用显示器时,需要改变设置, 具体视您个人计算机中所使用的图形卡而定。详细说明,请参阅图形卡使用手册。

### 3-11. EIZO 标识语显示

打开控制板上的电源开关时,EIZO 徽标将会持续显示一段时间。如果您希望显示或不显示该徽标,请 使用本功能(默认是显示徽标)。

[ 不显示 ]

- 1. 按 3 关闭设备电源。
- $2.$  按  $\textcircled{ }$  的同时再次按  $\textcircled{ }$ 。 EIZO 标志不会出现在屏幕上。

[ 显示 ]

- 1. 按  $\textcircled{\textbf{0}}$  关闭设备电源。
- $2.$  按  $\textcircled{ }$  的同时再次按  $\textcircled{ }$ . 再次出现标志。

## <span id="page-27-0"></span>4. 故障分析

若采用下面所推荐的解决方案后仍不见效,请联系 EIZO 销售商。

- 无图像问题: 请见 No. 1 No. 2
- 成像问题: 请见 No. 3 No. 14
- 其它问题: 请见 No. 15 No. 18
- USB 问题 : 请见 No. 19 No. 20

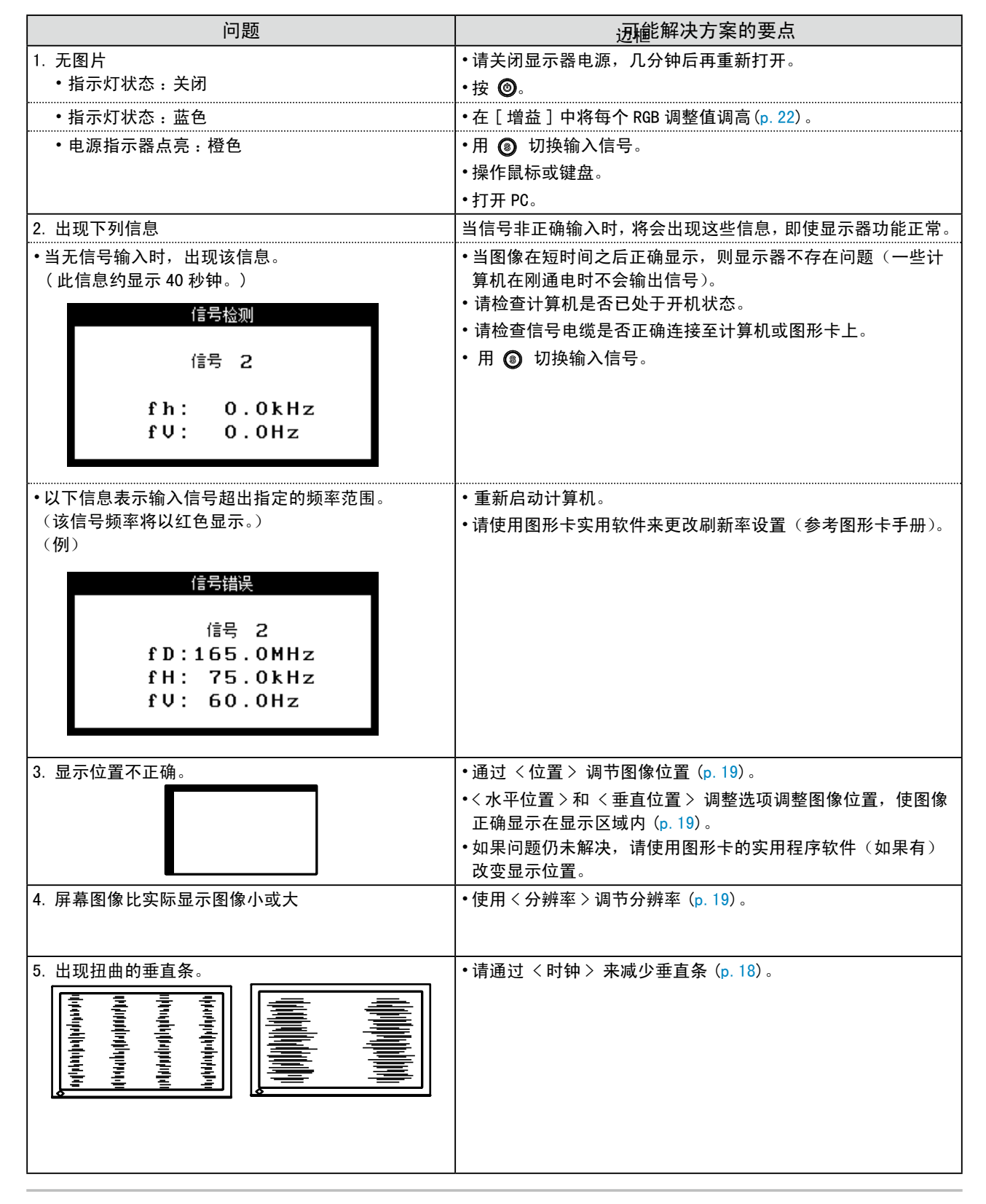

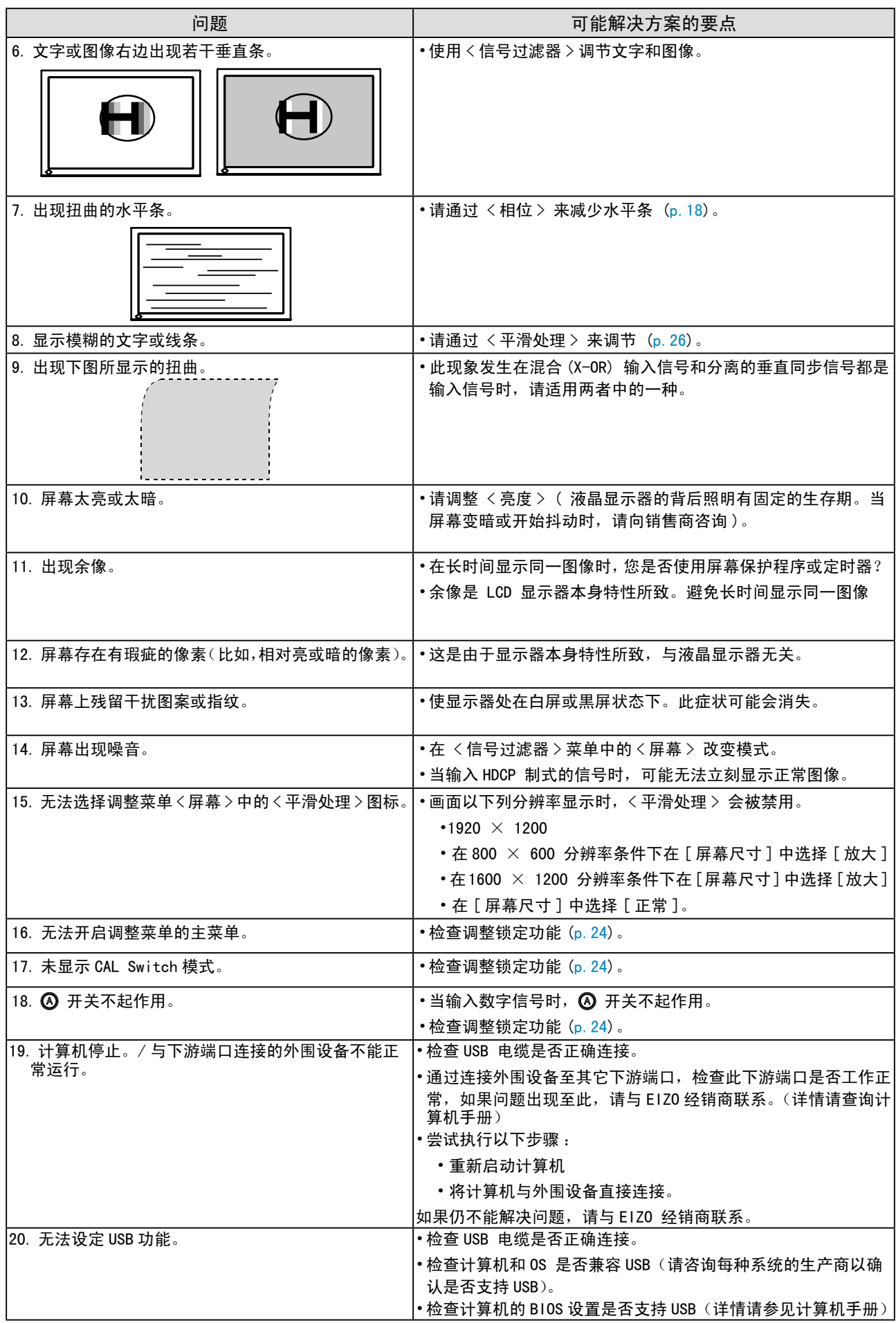

## <span id="page-29-0"></span>5. 参考

### 5-1. 安装手臂式底座

液晶显示器可通过移走倾斜底座,连接手臂式底座至液晶显示器上,从而使用带有手臂式底座的液晶显 示器。建议使用我们的手臂或底座(请向当地经商商查询)。

#### 注意

- 安装悬挂臂或支架时、请按照各自的用户手册进行操作。
- 使用其他制造商的悬挂架或支架时、请事先确认以下事项、并选择符合 VESA 标准的某一项。
	- 安装手臂式底座的孔间距: 100 mm x 100 mm
	- $-$ 板厚度: 2.6 mm
	- 其强度足以支承显示器单元(不包括支架)和电缆等附件的重量。
- 使用悬挂臂或支架时、必须符合显示器的以下倾斜角度进行安装。 - 向上 45 度、向下 45 度(水平显示和垂直显示 90 度顺时针旋转)
- 请在手臂式底座安装完毕后才连接电缆。
- 因为显示器和臂很重,掉下的话会受伤或损坏设备。

#### 安装步骤

- 1 将液晶显示器放倒。请不要划伤显示屏。
- 2 松开螺丝,移走倾斜底座。 用螺丝刀拆下固定显示器和支架的 4 个螺钉。
- 3 将手臂式底座牢固地安装在液晶显示器上。 请使用支撑臂或底座用户手册中指定的螺丝将显示器固定在支撑臂或底座上。

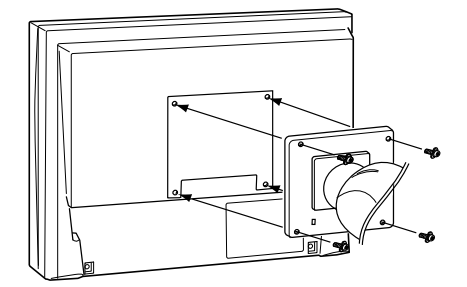

## <span id="page-30-0"></span>5-2. 规格

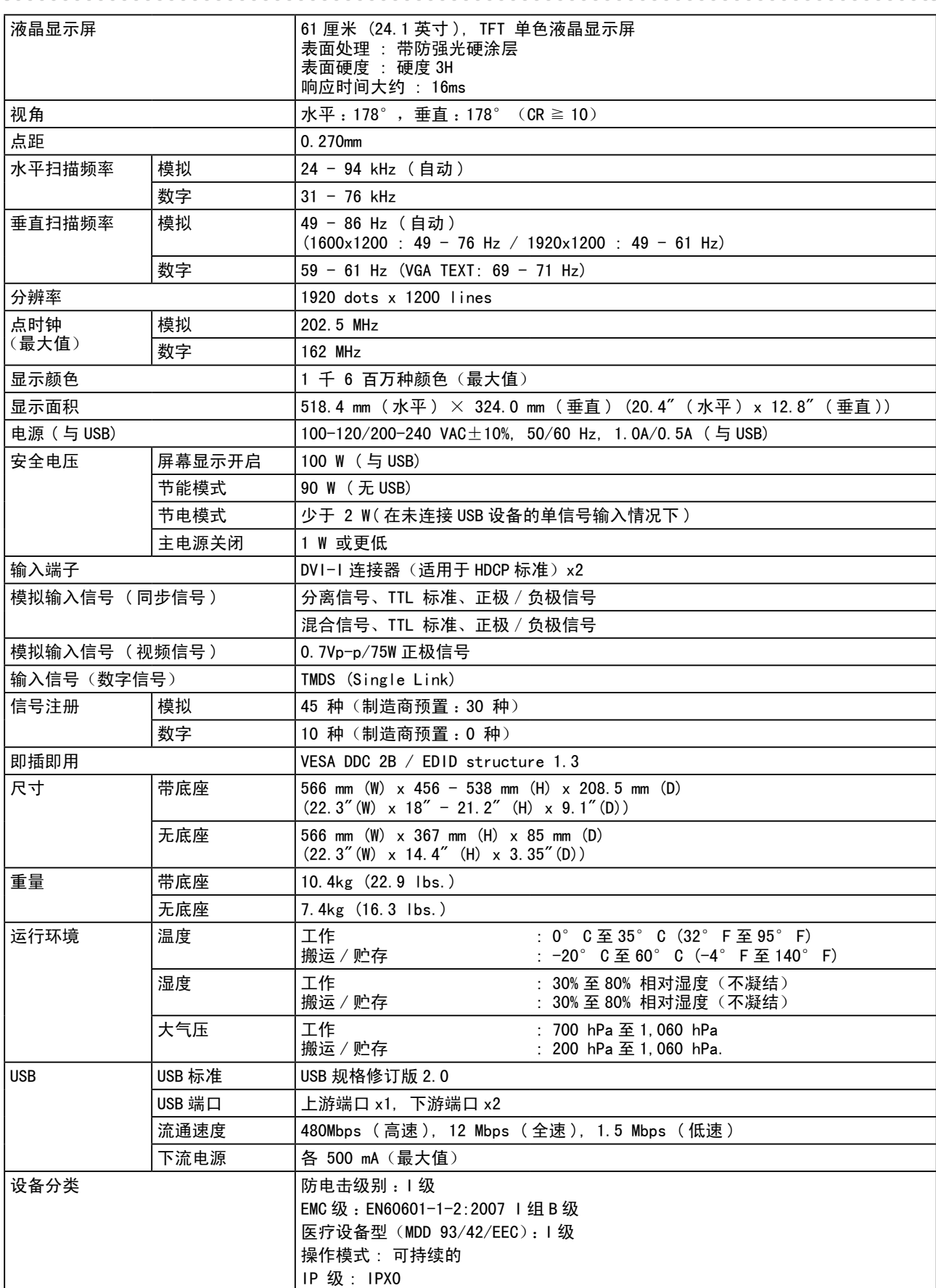

### <span id="page-31-0"></span>默认设置

最佳对比度 (CAL Switch) 功能 :默认显示模式设定为 DICOM-CL 模式。

|                 |                         | 色温    | 伽玛           |
|-----------------|-------------------------|-------|--------------|
| <b>Custom</b>   | 约 320 cd/m <sup>2</sup> | 关闭    | 2.2          |
| 'Text           | 约 100 cd/m <sup>2</sup> | 7500K | 2.2          |
| <b>DICOM-CL</b> | 170 $cd/m^2$            | 7500K | <b>DICOM</b> |
| CAL             | 170 $\text{cd/m}^2$     | 7500K | <b>DICOM</b> |

#### 其它

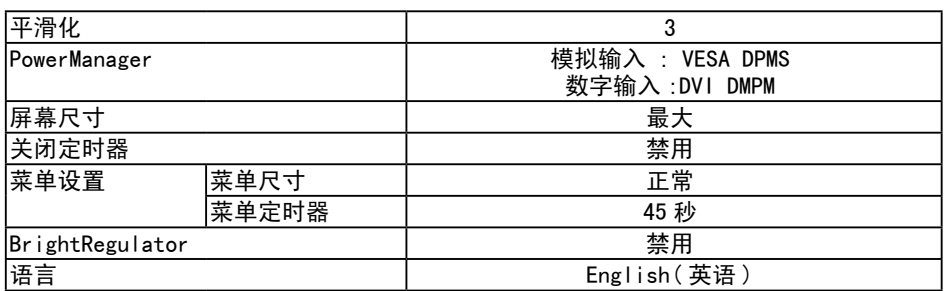

尺寸

 $#$ 位: mm $($ 英寸 $)$ 

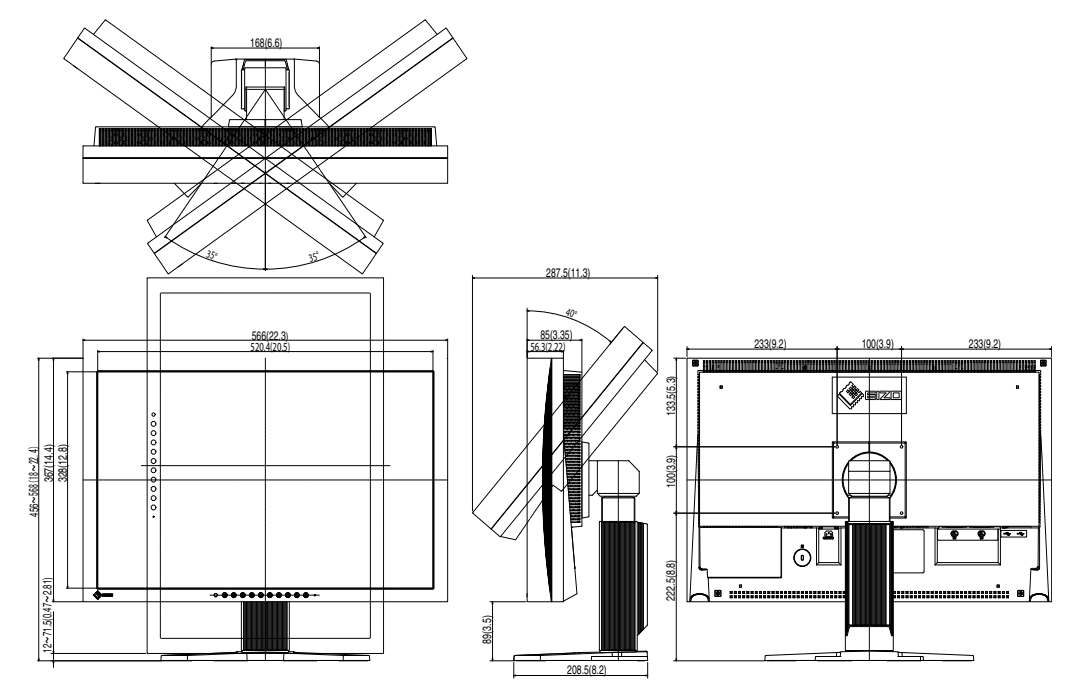

### 选配

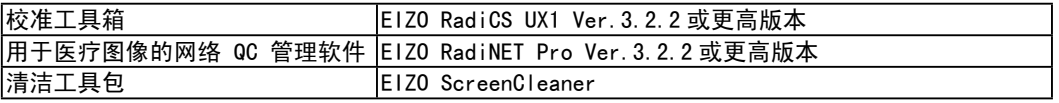

有关附件的最新信息以及可兼容显卡的信息,请访问我们的网页。

<http://www.eizo.com>

### <span id="page-32-0"></span>引脚分配

・DVI-I 端子

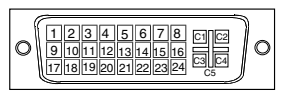

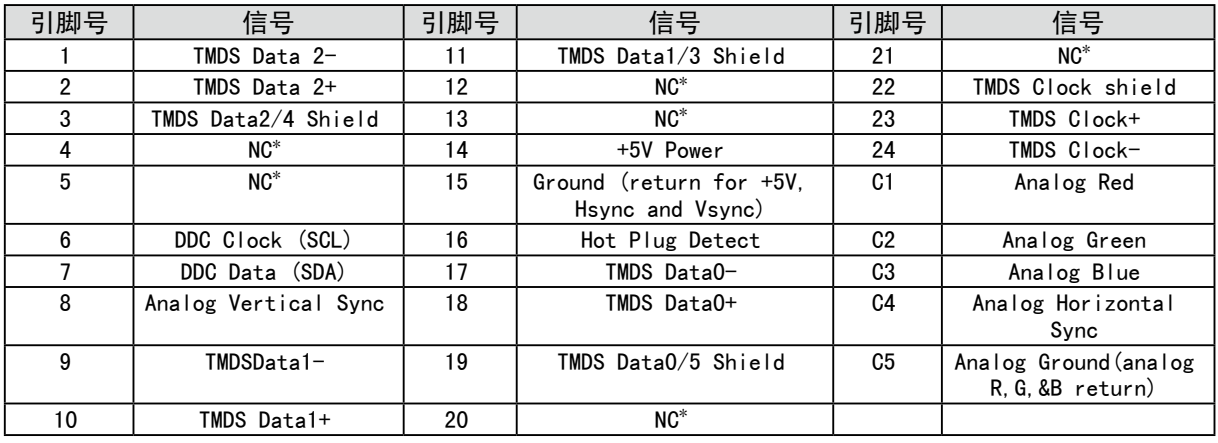

・USB 端口

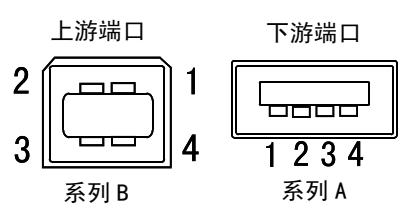

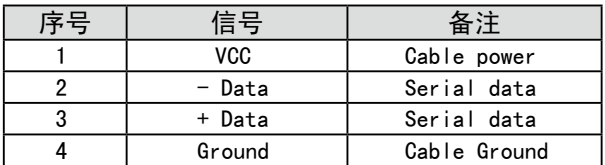

(\* NC: No Connection)

### <span id="page-33-0"></span>5-3. 专业词汇

#### 时钟

在模拟输入信号显示中,模拟信号通过 LCD 电路转换成数字信号。为了进行正确转换,液晶显示器 需要产生相同数量的时钟脉冲,就好像图形系统中的点时钟一样。如果不能正确设置时钟脉冲,屏幕 上会显示一些扭曲的垂直条。

#### DICOM

(医学数字成像和通信)DICOM 是美国放射学院和国家电器制造商协会开发的医用数字成像和通信标准。

#### DVI ( 数字可视接口 )

数字平板接口。通过信号传输方式"TMDS", DVI 可以直接从计算机中将数字数据传递出来而无任 何丢失。

存在两种 DVI 端子。一种称为 DVI-D 型端子,它仅用于数字信号的输入。另外一种称为 DVI-I 型端子, 它既可用于数字信号的输入,也可用于模拟信号的输入。

#### DVI DMPM (DVI 数字显示器电源管理 )

用于数字接口的电源管理系统。对于 DVI-DMPM 而言, 作为显示器的电源模式, "显示器开启"状 态(运行模式)与"休眠"状态(节电模式)均是必不可少的。

#### 增益调节

调节每种颜色的红、绿与蓝参数。通过液晶显示控制板的色彩滤光器来显示液晶显示器的颜色。红色、 绿色与蓝色是三原色。通过混合这三种颜色来显示显示器颜色。通过调节经过每种颜色滤光器的光照 量,即可改变色调

#### 伽玛

通常,显示器亮度变化与输入信号电平的非线性关系被称为"伽玛特性"。较小的伽玛产生对比度 较低的图像,而较大的伽玛产生对比度较高的图像。

#### HDCP (高带宽数字内容保护)

是一种为防止拷贝视频、音乐等数字内容而开发的数字信号编码系统。 它可通过对数字内容进行编码, 经由输出端的 DVI 端子,然后在输入端进行解码,从而安全传送数字内容。 如果输出端或输入端中有任一端的装置不适用 HDCP 系统,则无法复制任何数字内容。

#### 相位

相位调节决定了在将模拟输入信号装换成数字信号时的取样时间间隔点。在时钟调节之后进行相位调 节,将会产生清晰的屏幕。

#### 范围调节

范围调节控制显示整个颜色等级的输出信号范围水平

#### 分辨率

液晶显示控制板包含固定数量的像素点,它们经过光照后形成屏幕上的图像。EIZO CG241W 显示控制 板包含 1920 个水平像素点与 1200 个垂直像素点。1920 x1200 分率下, 所有像素均显示在整个屏幕 上。

#### sRGB ( 标准红绿蓝 )

"红、绿与蓝颜色空间国际标准"。颜色空间以应用程序与硬件(比如显示器、扫描仪、打印机与 数字照相机)之间的颜色匹配为目的进行定义。作为标准的默认空间,sRGB 使互联网用户可以进行 极其逼真的颜色匹配。

#### 色温

色温是测量白色色调(通常以开尔文度表示)的一种方式。当高温下,白色色调看上去带点蓝色,而 在较低温度下它看上去带点红色。计算机通常在高温设置下发挥最佳性能。

5000 K: 略微泛红的白色 6500 K: 温暖的白色调, 就象白纸或白天。

9300 K: 略微泛蓝的白色

#### TMDS ( 最小区别的信号传输 )

用于数字接口的信号传输方式。

#### VESA DPMS

#### ( 视频电子标准协会 -- 显示器电源管理信号 )

VESA 代表"视频电子标准协会"的首字母缩写,而 DPMS 代表"显示器电源管理信号"的首字 母缩写。DPMS 是一个通讯标准,计算机与图形卡将它用来实现显示器端的节电。

## <span id="page-35-0"></span>6. 附录

#### 预设模拟输入时间图

#### 注意

### **•** 下面数字图表为基础,在显示器微处理器中已经注册了厂家的预定设置

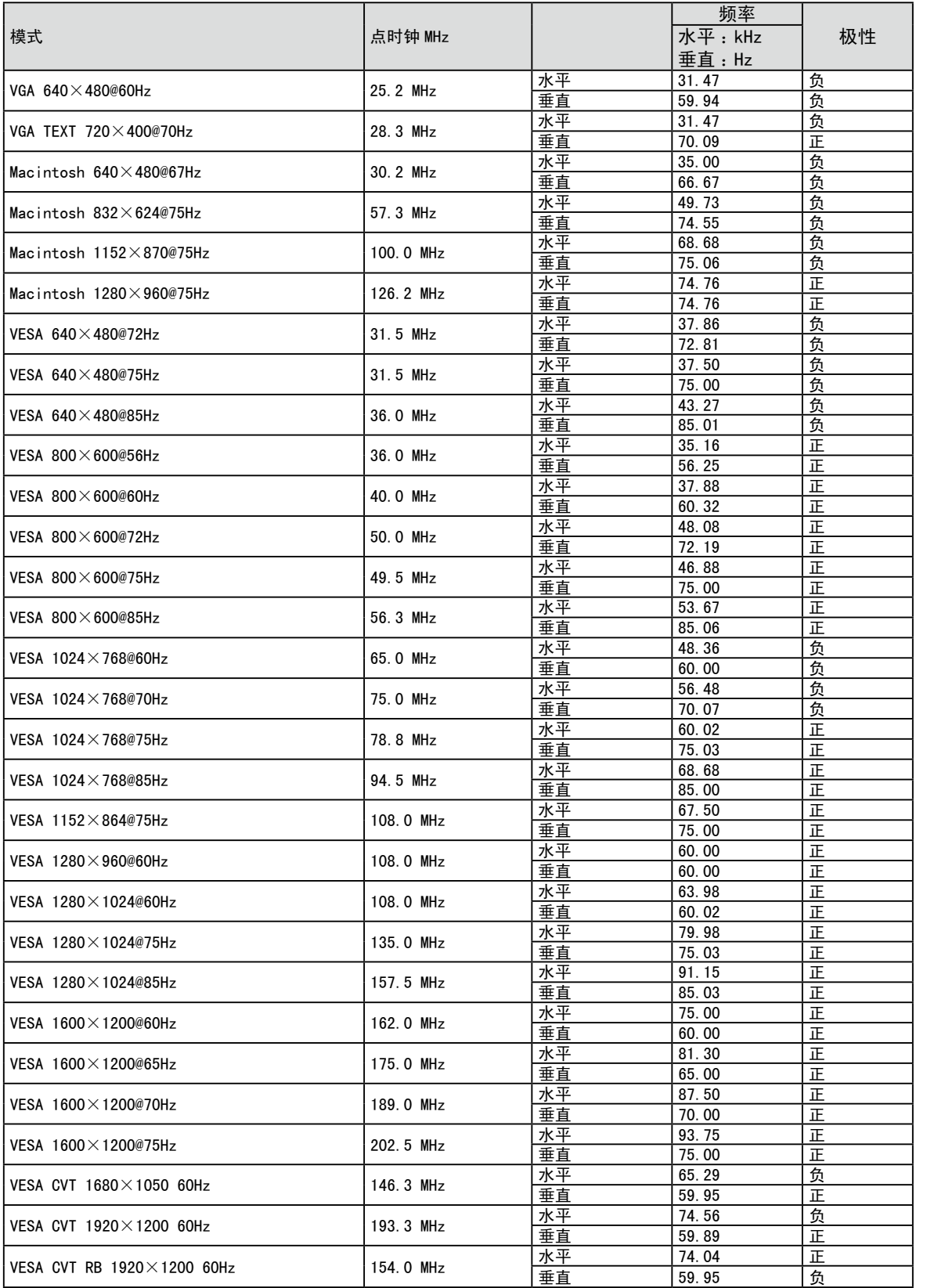

### For U.S.A. , Canada, etc. (rated 100-120 Vac) Only

### **FCC Declaration of Conformity**

<span id="page-36-0"></span>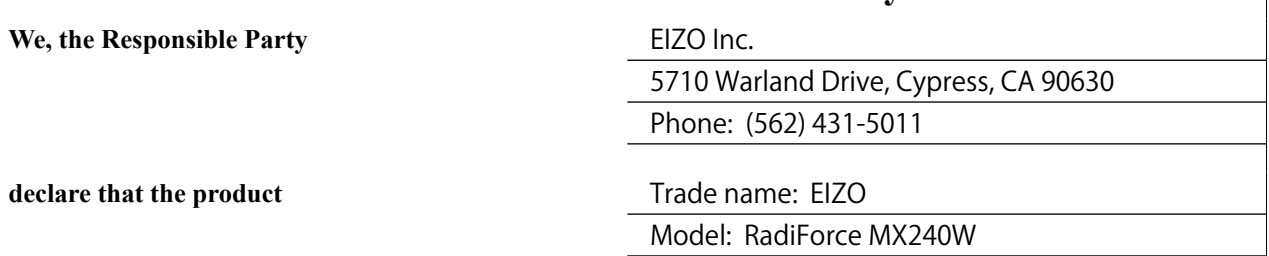

**is in conformity with Part 15 of the FCC Rules. Operation of this product is subject to the following two conditions: (1) this device may not cause harmful interference, and (2) this device must accept any interference received, including interference that may cause undesired operation.**

This equipment has been tested and found to comply with the limits for a Class B digital device, pursuant to Part 15 of the FCC Rules. These limits are designed to provide reasonable protection against harmful interference in a residential installation. This equipment generates, uses, and can radiate radio frequency energy and, if not installed and used in accordance with the instructions, may cause harmful interference to radio communications. However, there is no guarantee that interference will not occur in a particular installation. If this equipment does cause harmful interference to radio or television reception, which can be determined by turning the equipment off and on, the user is encouraged to try to correct the interference by one or more of the following measures.

- \* Reorient or relocate the receiving antenna.
- \* Increase the separation between the equipment and receiver.
- \* Connect the equipment into an outlet on a circuit different from that to which the receiver is connected.
- \* Consult the dealer or an experienced radio/TV technician for help.

Changes or modifications not expressly approved by the party responsible for compliance could void the user' s authority to operate the equipment.

#### **Note**

Use the attached specified cable below or EIZO signal cable with this monitor so as to keep interference within the limits of a Class B digital device.

- AC Cord
- Shielded Signal Cable (Enclosed)

### **Canadian Notice**

This Class B digital apparatus complies with Canadian ICES-003. Cet appareil numérique de le classe B est comforme à la norme NMB-003 du Canada.

## <span id="page-37-0"></span>**EMC Information**

Essential performance of RadiForce series is to display images and operate functions normally.

## **CAUTION**

**The RadiForce series requires special precautions regarding EMC and need to be installed, put into service and used according to the following information.**

**Do not use any cables other than the cables that provided or specified by us.**

**Using other cables may cause the increase of emission or decrease of immunity.**

**Do not put any portable and mobile RF communications equipment close to the RadiForce series. Doing so may affect the RadiForce series.**

**The RadiForce series should not be used adjacent to or stacked with other equipment. If adjacent or stacked use is necessary, the equipment or system should be observed to verify normal operation in the configuration in which it will be used.**

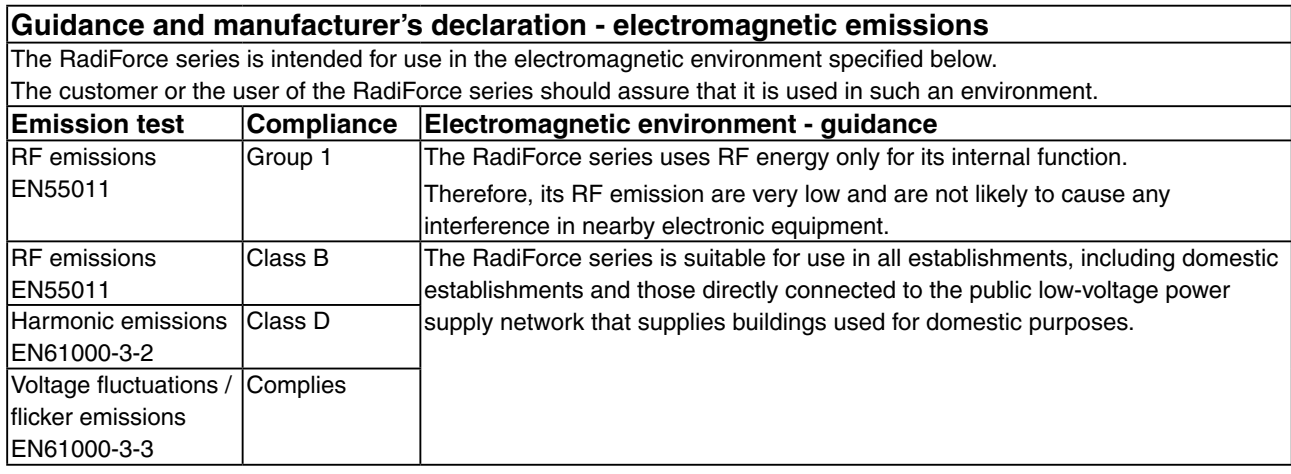

#### **Guidance and manufacturer's declaration - electromagnetic immunity**

The RadiForce series is intended for use in the electromagnetic environment specified below.

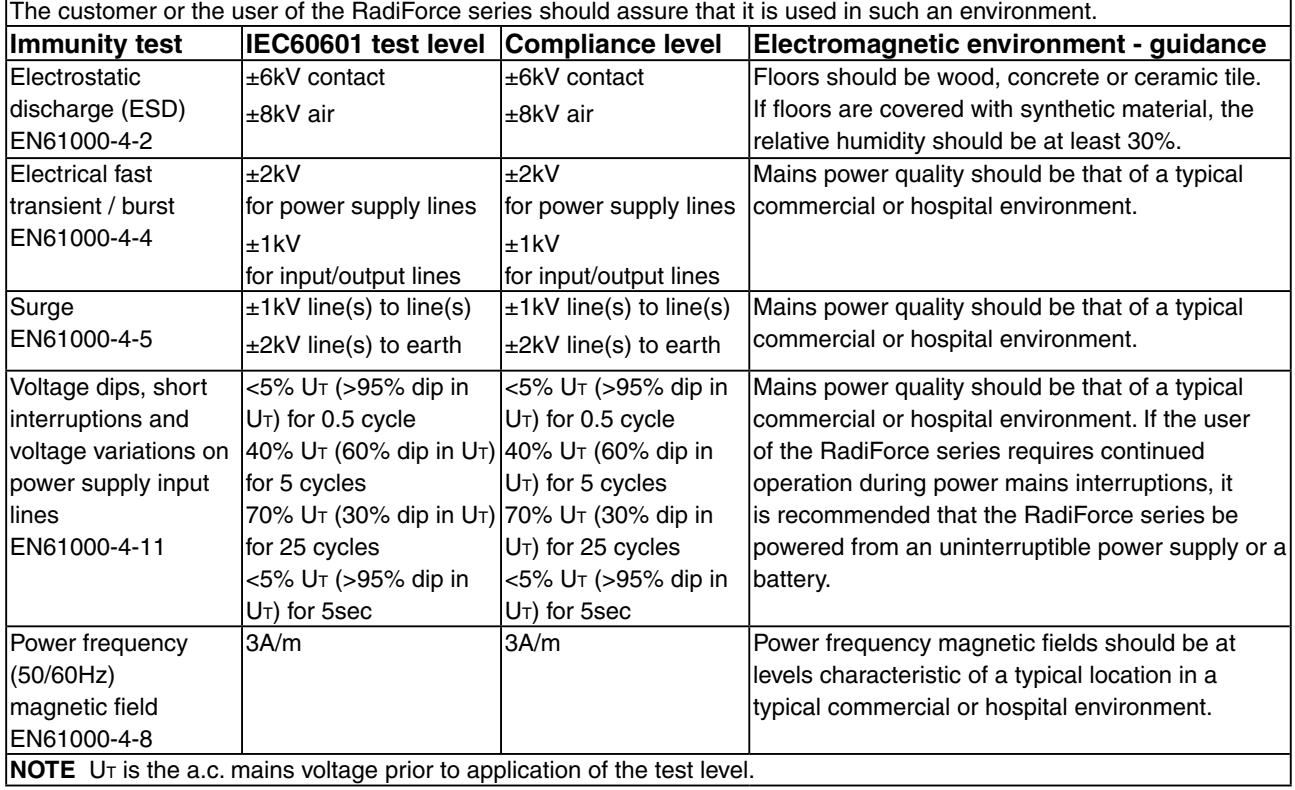

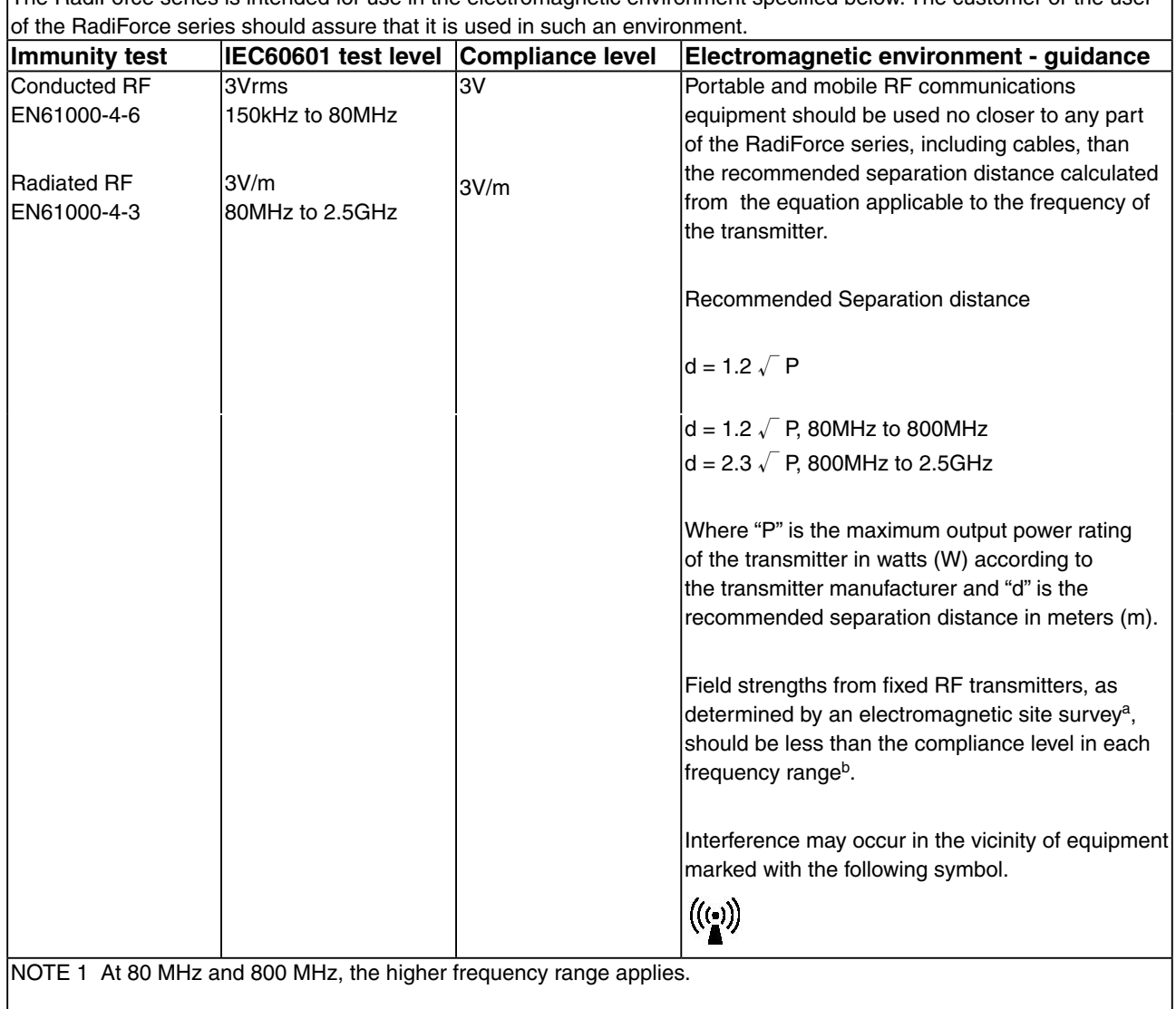

#### **Guidance and manufacturer's declaration - electromagnetic immunity**

The RadiForce series is intended for use in the electromagnetic environment specified below. The customer or the user

NOTE 2 These guidelines may not apply in all situations. Electromagnetic propagation is affected by absorption and<br>reflection from structures, objects and people.

<sup>a</sup> Field strengths from fixed transmitters, such as base stations for radio (cellular/cordless) telephones and land mobile radios, amateur radio, AM and FM radio broadcast and TV broadcast cannot be predicted theoretically with accuracy. To assess the electromagnetic environment due to fixed RF transmitters, an electromagnetic site survey should be considered. If the measured field strength in the location in which the RadiForce series is used exceeds the applicable RF compliance level above, the RadiForce series should be observed to verify normal operation. If abnormal performance is observed, additional measures may be necessary, such as reorienting or relocating the RadiForce series.

 $\frac{1}{2}$  Over the frequency range 150 kHz to 80 MHz, field strengths should be less than 3 V/m.

#### **Recommended separation distances between portable and mobile RF communications equipment and the RadiForce Series**

The RadiForce series is intended for use in an electromagnetic environment in which radiated RF disturbances are controlled. The customer or the user of the RadiForce series can help prevent electromagnetic interference by maintaining a minimum distance between portable and mobile RF communications equipment (transmitters) and the RadiForce series as recommended below, according to the maximum output power of the communications equipment.

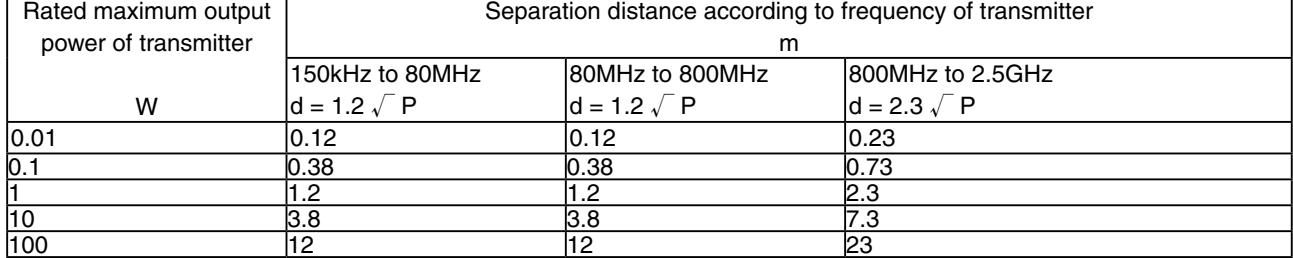

For transmitters rated at a maximum output power not listed above, the recommended separation distance "d" in meters  $(m)$  can be estimated using the equation applicable to the frequency of the transmitter, where "P" is the maximum output power rating of the transmitter in watts (W) according to the transmitter manufacturer.

NOTE 1 At 80 MHz and 800 MHz, the separation distance for the higher frequency range applies.

NOTE 2 These guidelines may not apply in all situations. Electromagnetic propagation is affected by absorption and reflection from structures, objects and people.

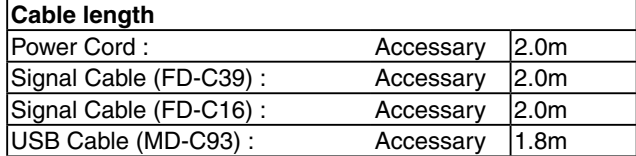

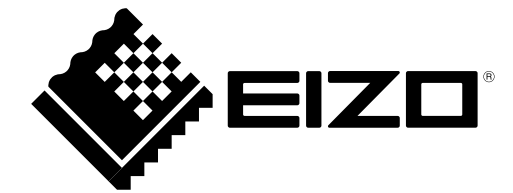